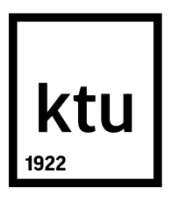

# **KAUNO TECHNOLOGIJOS UNIVERSITETAS**

## **ELEKTROS IR ELEKTRONIKOS FAKULTETAS**

**Justas Gudonis**

# **BENDRO FANEROS KLIJAVIMO ĮRENGINIŲ EFEKTYVUMO SKAIČIAVIMO IR ĮVYKIŲ PRIEŽASTIES ANALIZĖS SISTEMOS SUKŪRIMAS**

Baigiamasis magistro projektas

**Vadovė** Doc. dr. Jolanta Repšytė

**KAUNAS, 2015**

## **KAUNO TECHNOLOGIJOS UNIVERSITETAS**

**ELEKTROS IR ELEKTRONIKOS FAKULTETAS AUTOMATIKOS KATEDRA**

> TVIRTINU Katedros vedėjas Doc. dr. Gintaras Dervinis 2014 05 25

## **BENDRO FANEROS KLIJAVIMO ĮRENGINIŲ EFEKTYVUMO SKAIČIAVIMO IR ĮVYKIŲ PRIEŽASTIES ANALIZĖS SISTEMOS SUKŪRIMAS**

Baigiamasis magistro projektas **Valdymo technologijos (621H66001)**

> **Vadovė** Doc. dr. Jolanta Repšytė 2015 05 25

**Recenzentas** 

2015

**Projektą atliko** Justas Gudonis 2015 05 25

**KAUNAS, 2015**

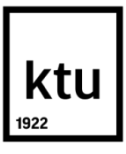

#### KAUNO TECHNOLOGIJOS UNIVERSITETAS

#### ELEKTROS IR ELEKTRONIKOS FAKULTETAS

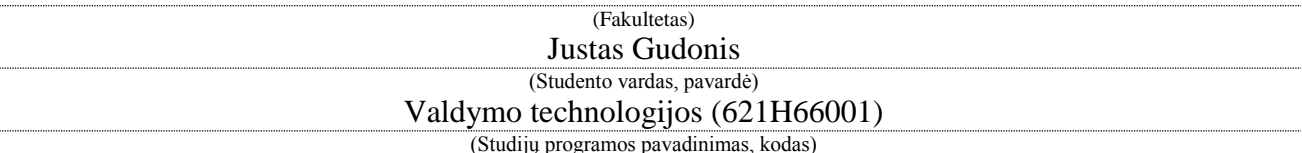

Baigiamojo projekto "Bendro faneros klijavimo įrenginių efektyvumo skaičiavimo ir įvykių

priežasties analizės sistemos diegimas"

### **AKADEMINIO SĄŽININGUMO DEKLARACIJA**

20 15 m. Gegužės mėn. 25 d. Kaunas

Patvirtinu, kad mano **Justo Gudonio** baigiamasis projektas tema "Bendro faneros klijavimo įrenginių efektyvumo skaičiavimo ir įvykių priežasties analizės sistemos diegimas" yra parašytas visiškai savarankiškai, o visi pateikti duomenys ar tyrimų rezultatai yra teisingi ir gauti sąžiningai. Šiame darbe nei viena dalis nėra plagijuota nuo jokių spausdintinių ar internetinių šaltinių, visos kitų šaltinių tiesioginės ir netiesioginės citatos nurodytos literatūros nuorodose. Įstatymų nenumatytų piniginių sumų už šį darbą niekam nesu mokėjęs.

Aš suprantu, kad išaiškėjus nesąžiningumo faktui, man bus taikomos nuobaudos, remiantis Kauno technologijos universitete galiojančia tvarka.

*(vardą ir pavardę įrašyti ranka) (parašas)*

Gudonis, J. Bendro faneros klijavimo įrenginių efektyvumo skaičiavimo ir įvykių priežasties analizės sistemos diegimas. Magistro baigiamasis projektas / vadovė doc. dr. Jolanta Repšytė; Kauno technologijos universitetas, Elektros ir elektronikos fakultetas, automatikos katedra.

Kaunas, 2015. 39 psl.

#### **SANTRAUKA**

Darbe apžvelgiama bendro įrenginių efektyvumo (OEE) ir pagrindinės priežasties analizės (RCA) metodai. Apibendrinti parametrai, reikalingi apskaičiuoti ir įgyvendinti šiems metodams. Apžvelgiamas faneros gamybos suklijavimo linijos procesas. Aprašomas padaryto bendro įrenginių efektyvumo ir pagrindinės priežasties analizės įgyvendinimas "Latvijas Finieris" faneros gamybos suklijavimo linijai, duomenų surinkimo galimybės panaudojant Wonderware System Platform, MS SQL programinius paketus. Duomenų analizė įgyvendinama keliais būdais: grafikų pavidalu duomenys analizuojami Wonderware Historian programiniu paketu, loginis duomenų apdorojimas bei skaičiavimas įgyvendintas pasitelkus Wonderware System Platform bei Wonderware MES programinius paketus, grafinis atvaizdavimas įgyvendintas Wonderware Intouch programiniu paketu. Galutiniam vartotojui duomenys yra pateikiami pasitelkus Wonderware Information Studio programinį paketą.

Reikšminiai žodžiai: OEE, RCA, Wonderware, MS SQL, fanera.

Gudonis, Justas. Overall Plywood Gluing Equipment Effectiveness Calculation and Root Cause Analysis System Installation. Final project of master degree / supervisor doc. dr. Jolanta Repšytė; Kaunas University of Technology, Faculty of Electrical and Electronics Engineering, department of automatinon.

Kaunas, 2015. 39 psl.

#### **SUMMARY**

This work gives an overview of the overall equipment efficiency (OEE) and root cause analysis (RCA) methods. There are summarized parameters necessary to calculate and implement these methods. There has been an overview of plywood production line gluing process. This work describes overall equipment efficiency and root cause analysis implementation of "Latvijas Finieris" plywood production gluing line, data collection options using Wonderware System Platform, SQL software packages. Data analysis is implemented in several ways: graphs data analyzed with Wonderware Historian software package, logical data processing and calculation implemented through Wonderware System Platform and Wonderware MES software packages, graphical representation is realized with Wonderware Intouch software package. End-user data are available through Wonderware Information Studio software package.

Keywords: OEE, RCA, Wonderware, MS SQL, plywood.

# **Turinys**

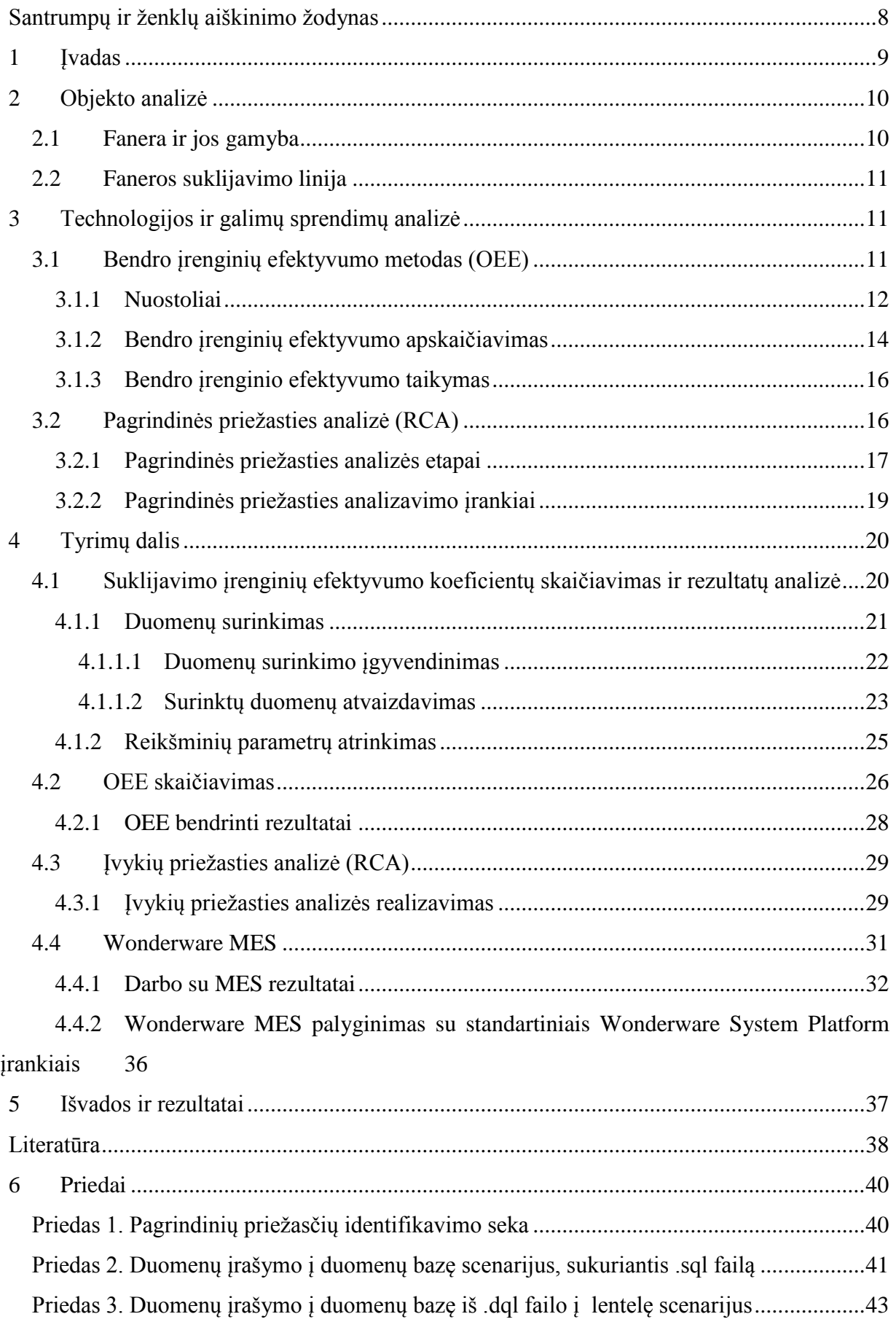

6

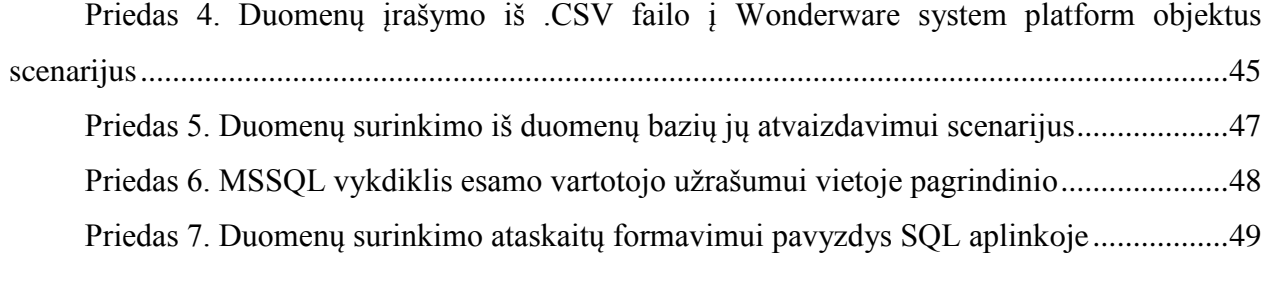

# **Santrumpų ir ženklų aiškinimo žodynas**

<span id="page-7-0"></span>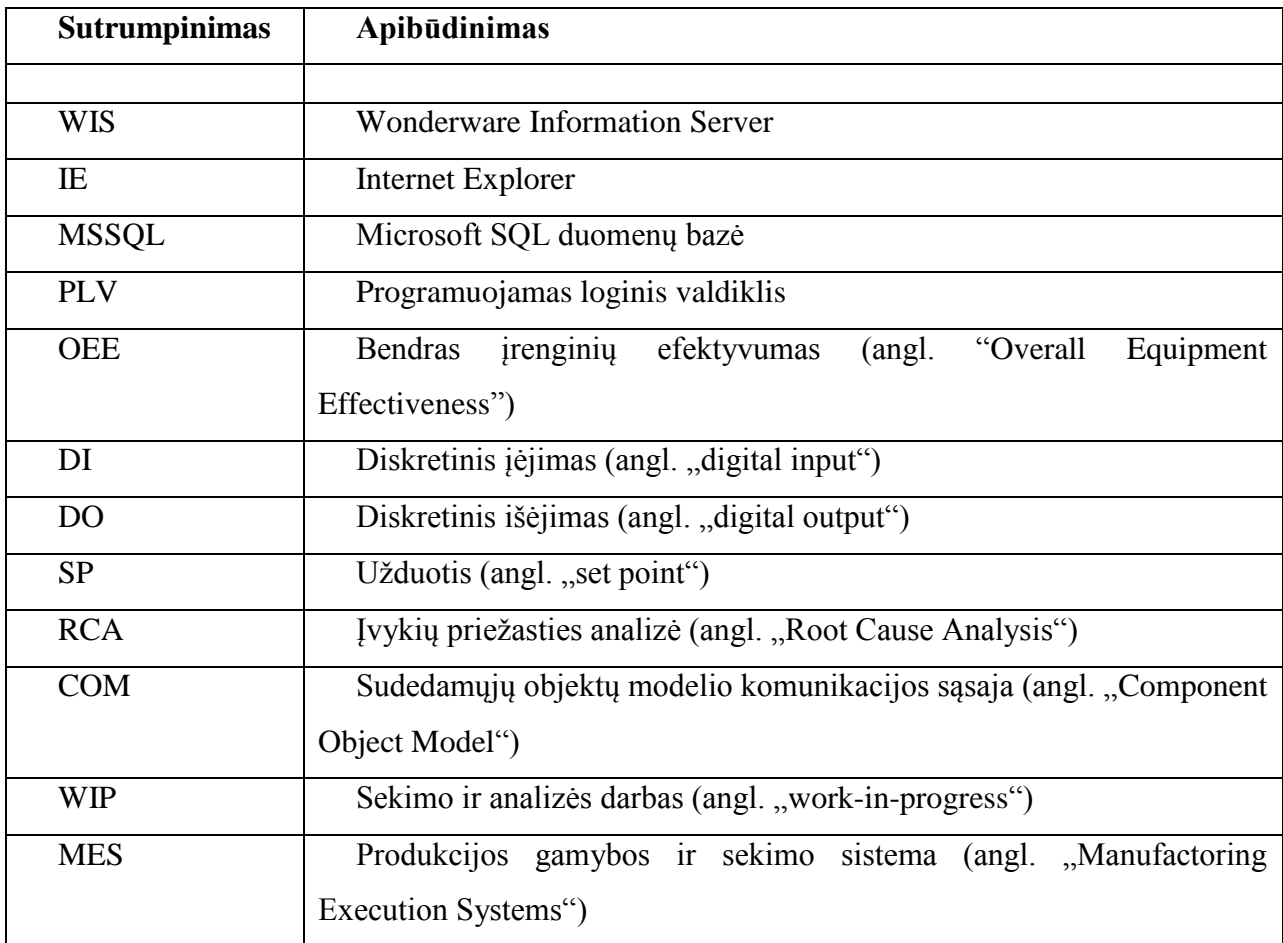

## <span id="page-8-0"></span>**1 Įvadas**

**Šio darbo tikslas:** *Išanalizuoti medienos apdirbimo pramonės faneros gamybos suklijavimo linijos technologinius procesus bei naudojamą įrangą bei nustačius proceso reikšmingiausius parametrus įgyvendinti bendrą efektyvumo bei priežasties analizės metodus sukuriant sistemą.*

Šiam tikslui pasiekti reikėjo išspręsti tokius uždavinius:

- 1. Atlikti literatūros analizę apie:
	- a) standartus, nurodymus bei reikalavimus ruošiant medžio fanerą;
	- b) OEE ( bendrą įrenginių efektyvumą);
	- c) RCA (įvykių priežasties analizę);
- 2. Nustatyti proceso reikšmingiausius parametrus ir juos nuskaityti;
- 3. Įgyvendinti bendrą efektyvumo metodą, sukuriant ir apipavidalinant reikiamus objektus;
- 4. Atvaizduoti gautus rezultatus panaudojant Wonderware System Platform esančius įrankius;
- 5. Sukurti duomenų bazę duomenų saugojimui bei reikiamų duomenų atrinkimui bei skaičiavimui MSSQL aplinkoje;
- 6. Įgyvendinti priežasties analizės metodą;

**Darbo aktualumas.** Kiekvienais metais pramonė ieško vis naujų, vis didesnį naudingumo koeficientą turinčių įrenginių, galinčių pagaminti kuo daugiau produkcijos kuo mažesnėmis sąnaudomis, kas įtraukia ir efektingą įrenginių darbo laiko panaudojimą. Vienas iš būdų šiam tikslui pasiekti yra bendro įrenginių efektyvumo metodo įdiegimas ir panaudojimas (tai yra įrenginių ir jų eksploatacijos efektyvumo įvertinimo metodika) [3]. Tai leidžia nustatyti įrenginių naudingumo koeficientą, kas leidžia iki tol tik ilgametę technologo ar operatoriaus patirtį turinčių žmonių intuityvias žinias apie įrenginio veikimo sąlygas ir tai, kaip įrenginys reaguoja į tam tikrus pokyčius, tokius kaip kitos gamybinės medžiagos panaudojimas ar oro temperatūra, pateikti skaitine išraiška. Tai suteikia galimybę pasiekti maksimalų įrenginio panaudojimo efektyvumą (pavyzdžiui, turint tris vienodas gamybos linijas, tiekiant vienodas medžiagas, pagaminama skirtingas kiekis produkcijos, panaudojus šį metodą galima atsekti kodėl ir imtis atitinkamų priemonių). Kitas žingsnis būdų įvykių priežasties analizės metodo įdiegimas, leidžiantis ne tik nustatyti ne tik kas ir kaip nutiko, bet ir kodėl tai įvyko [11]. Šių dviejų metodų panaudojimas leidžia efektyviai vertinti pakitimus sistemoje, planuoti sekančius patobulinimus.

## <span id="page-9-0"></span>**2 Objekto analizė**

#### **2.1 Fanera ir jos gamyba**

<span id="page-9-1"></span>Fanera yra lakštinė klijuotos medienos medžiaga, kurios visi ar beveik visi sluoksniai yra lygiagretūs medienos lukšto sluoksniai. Siekiant fanerą padaryti tvirtesne, ji gaminama suklijuojant lukšto sluoksnius taip, kad gretimų sluoksnių pluoštas būtų statmenas . Fanerą paprastai sudaro nelyginis sluoksnių skaičius, kadangi taip jos sandara būna simetriška ir ji drėkdama kur kas mažiau deformuojasi, o abiejų paviršinių sluoksnių mediena turi tą pačią plaušų kryptį. Sluoksniai suklijuojami stipriais klijais (dažnai formaldehidinėmis dervomis), smarkiai suslėgus ir aukštoje temperatūroje (priklausomai nuo to, kokios rūšies fanera yra gaminama). Fanerą vietoj paprastos medienos naudoja todėl, kad ji atsparesnė skilimui, deformacijoms ir tiesiog tvirtesnė. Tad ji naudojama daug kur, kur galėtų būti naudojama paprasta mediena [16].

Faneros gamybai yra reikalingi geri medžio rastai, vadinami lupamaisiais, kurie yra tiesesni ir didesnio diametro nei rastai, kuriuos paprastai apdoroja lentpjūvėje lentoms gaminti. Rastas yra paguldomas horizontaliai ir sukamas apie savo ašį ilgiems peiliams esant priglaustiems prie jo. Tokiu būdu yra suformuojami medžio lukštai, panašūs į tualetinio popieriaus rulonus. Reguliuojama peilio dali, vadinama "nosimi", yra stipriai priglaudžiama prie rasto jį sukant tam, kad padaryti tarpą medžio lakštams praeiti tarp peilio ir rasto. "Nosis" dalinai suspaudžia medį kai jis yra lupamas, ji taipogi dalinai kontroliuoja skutimo peilio vibracijas bei padeda pasiekti kad medžio lakštai būtų vienodo storio. Tokiu būdu rastas yra suskutamas į medžio lakštus, kurie vėliau yra susmulkinami į pageidaujamo dydžio lakštus tam, kad duoti jiems susitraukti (susitraukimo koeficientas priklauso nuo medžio rūšies) bei išdžiūti. Toliau lakštai yra sulopomi, suklijuojami bei surūšiuojami. Tuomet jie yra suklijuojami ir kaitinami mažiausiai 140 °C temperatūroje bei veikiant slėgiui iki 1,9 MPa tam, kad suformuoti faneros plokštę. Plokštės tuomet gali būti sulopomos, taipogi pašalinami smulkūs paviršiaus defektai, tokie kaip įtrūkimai. Galiausiai faneros plokštės, priklausomai nuo to, kam yra skirtas galutinis produktas, yra apipjaustomos iki galutinio reikiamo dydžio, laminuojamos ar kitaip galutinai apdirbamos prieš pateikiant vartotojui [17].

Dažniausiai naudojami faneros lakštai yra nuo 0,36 iki 7,62 cm storio ir nuo 1,2 iki 2,4 m ilgio ir pločio. Amerikoje paprastai naudojami dydžiai yra 1200x2400 mm arba 1500x1500 mm. Metrinėje sistemoje įprastas faneros lakšto dydis yra 1220x2440 mm [28]. Fanera yra graduojama į aštuonias grupes:

A – priekinė ir galinė faneros pusės yra praktiškai be defektų;

A/B – Priekinė faneros puse yra praktiškai be defektų. Galinė puse tik su keletu nedidelių mazgų ar nevienodumu;

A/BB – Priekinė puse A kategorijos, o galinėje leidžiami lakštų sudūrimai, dideli mazgai ir panašiai;

B – Abi faneros pusės su keletu nedidelių mazgų ar įtrūkimų;

B/BB – Priekinė faneros pusė su keliais mazgais ar įtrūkimais, galinėje pusėje leidžiami lakštų sudūrimai, dideli mazgai ir panašiai;

BB – Abiejuose pusėse leidžiami lakštų sudūrimai, dideli mazgai ir panašiai;

WG – Garantuojamas tik suklijavimas bei lūžusių mazgų užpildymas;

X – Mazgai, mazgaskylės, įtrūkimai bei kiti defektai yra leidžiami.

#### **2.2 Faneros suklijavimo linija**

<span id="page-10-0"></span>Faneros suklijavimo linijoje pirmam etape yra atvežami jau paruošti medienos lakštai. Tuomet jie vienas po kito dedami ant konvejerio, kur jie pirmiausiai yra sulyginami kraštais, tam naudojant inerciją – medžio lakštas yra stipriai pastumiamas priekin, kur konvejeris daro 90° kampą. Tuomet vėl pastumiamas pirmyn. Tokiu būdu dviejų kraštinių koordinatės yra visuomet žinomos, o kadangi lakštai į suklijavimo liniją ateina jau paruošti (vienodo pločio), tai padėties vienodumas yra garantuojamas. Sekančiame etape operatorius prižiūri, ar lakštai ateina kokybiški, tokie, kokių reikia ir tuo atveju, kai lakštas yra netinkamas, linija yra laikinai sustabdoma (pauzė) bei lakštas išimamas ar pataisomas. Tuomet lakštas yra paimamas, nutempiamas po presu su peiliu, kur dviejų lakštų galai yra sukeičiami vienas virš kito maždaug 2 cm. Tuomet galai yra suklijuojami ir supresuojami, peilis nupjauna suklijuoto lakšto galą toje vietoje, kurioje baigiasi reikiamas lakšto ilgis, likęs lakšto galas yra klijuojamas su kitu, nauju lakštu ir taip toliau. Tokiu būdu yra suformuojami reikiamo ilgio lakštai. Suklijuoti lakštai yra guldomi ant konteinerinio vagonėlio, tai atliekant yra skaičiuojamas ir pagamintų lakštų kiekis.

Valdiklyje yra fiksuojamas brokuotų lakštų kiekis, skaičiuojamas gerų lakštų kiekis, yra skaičiuojamas įrenginio darbo laikas bei prastovų laikas, konvejeriui sugedus gaunamas gedimo signalas. Panaudojus šiuos duomenis, galima apskaičiuoti bendrą įrenginio efektyvumą.

## <span id="page-10-1"></span>**3 Technologijos ir galimų sprendimų analizė**

#### **3.1 Bendro įrenginių efektyvumo metodas (OEE)**

<span id="page-10-2"></span>Norint nustatyti ar įrenginiai yra efektyviai valdomi, reikia apskaičiuoti valdymo režimų efektyvumo koeficientus, kurių skaičiavimams bus naudojamas bendras įrenginių efektyvumo metodas. Šis metodas yra gana paprastas bei suprantamas. Bendro įrenginių efektyvumo metodas (angl. "Overall Equipment Effectiveness", OEE) pirmą kartą buvo pristatytas 1960 metais, kurį panaudojo Seiichi Nakajima TPM skaičiavimuose. Pramonėje OEE buvo pritaikytas 1990 metais puslaidininkių elementų gamybos produktyvumo skaičiavimuose, kuriuos atliko SEMATECH. Nuo tada OEE metodika plačiai taikoma įvairiose pramonės šakose [3].

OEE yra įrenginių ir jų eksploatacijos efektyvumo įvertinimo metodika. Idealiu atveju, kuomet nėra nuostolių, OEE laikoma 100% arba 1. OEE parodo kaip efektyviai veikia įrenginys lyginant jį su idealizuotu atveju, kai jo OEE=100% [5].

### **3.1.1 Nuostoliai**

<span id="page-11-0"></span>Norint paskaičiuoti OEE koeficientus, visų pirma reikia įvertinti proceso (įrenginių) nuostolius. Nuostolius galime suskirstyti pagal pirmam paveikslėlyje matomus nuostolių tipus bei jų priežastis. Matome, jog teorinis gamybos laikas susideda iš naudingo darbo laiko bei nuostolių, tai yra laiko, kai įrenginys nedirbo. Nuostoliai yra skirstomi į kokybės nuostolius, našumo nuostolius bei prastovos nuostolius (3.1 pav.).

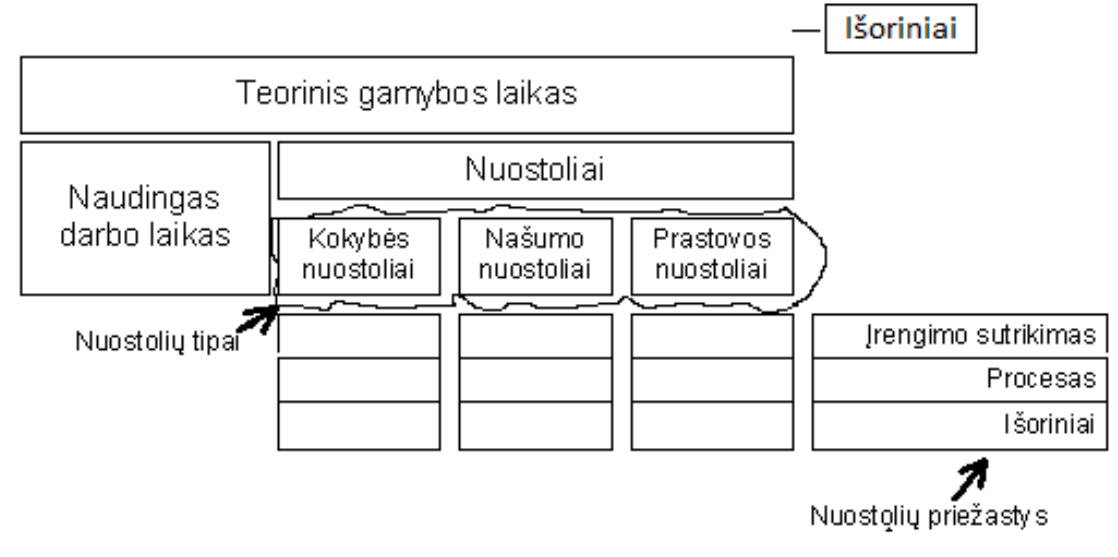

3.1 pav. Nuostolių skirstymas

Pirmoje skyriaus lentelėje yra surašytos nuostolių ir jų priežasčių savybės, pagal kurias galima juos nustatyti. Lentelėje yra išskirta kokie įrenginio sutrikimai gali lemti tam tikras prastovas ar nuostolius bei kokiai kategorijai juos priskirti. Naudojantis šia lentele galima sudaryti pradines gaires nustatant individualaus įrenginio ar gamybos linijos prastovų sąrašą.

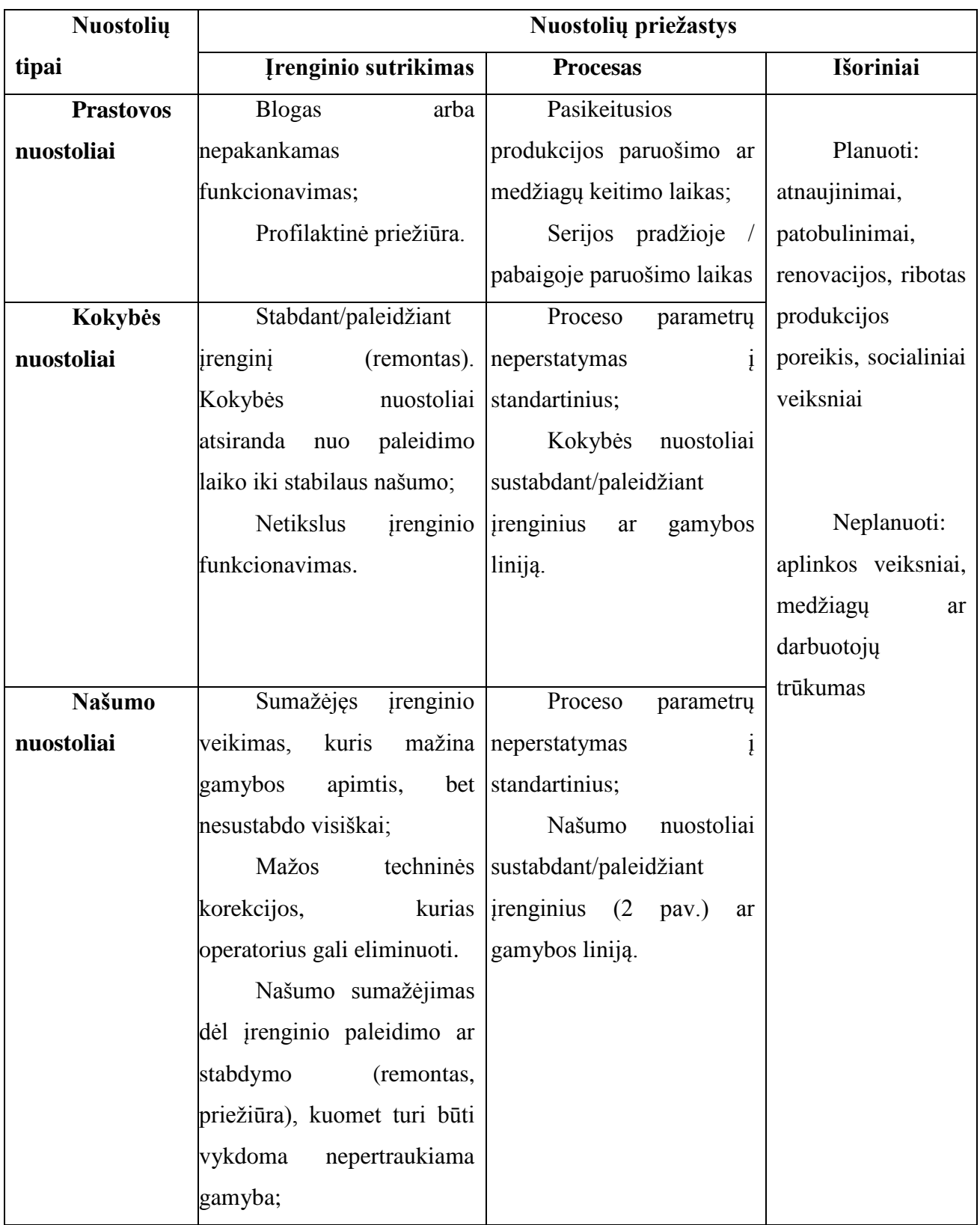

### **3.1 lentelė:** Nuostolių tipai ir jų priežastys

Valdomas įrenginys iškarto negali būti po stabdymo pervedamas į gamybos režimą. Taip yra dėl to, kad gamintojas, rašydamas technines instrukcijas, apriboja paleidimo darbą dėl techninių konstrukcijų, paties įrenginio techninių konstrukcijų bei dėl galimos žalos procesui [11] paleidimo metu (3.2 pav.).

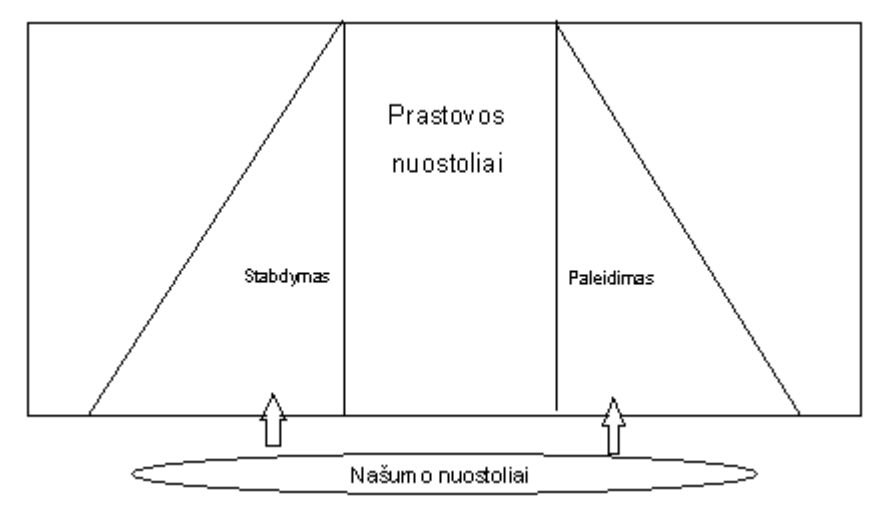

3.2 pav. Nuostoliai paleidžiant/stabdant įrenginius

Literatūroje OEE (bendras įrenginių efektyvumas) dažnai skirstomas pagal šešis pagrindinius nuostolius (" six big losses") [30]:

Prastovos laiko nuostolius (vadinamas naudingumo faktorius):

- 1. Įrenginio gedimas (trumpalaikis nepasikartojantis, pasikartojantis arba nuolatinis);
- 2. Įrenginio paleidimo bei derinimo prieš gamybą nuostoliai.

Našumo nuostoliai (našumo faktorius):

- 3. Įrenginio darbas tuščia eiga (įrenginys veikia negamindamas produkcijos) bei nesusiję, laikini stabdymai;
- 4. Gamybos našumo sumažėjimo nuostoliai (medžiagų trūkumo, mechaninės ar kt. problemos). Kokybės nuostoliai (kokybės faktorius):
- 5. Technologiniai defektai;
- 6. Produkto kokybės nuostoliai iš naujo suderinant procesą bei produkcijos apimties sumažėjimas paleidžiant ir stabdant įrenginius.

### **3.1.2 Bendro įrenginių efektyvumo apskaičiavimas**

<span id="page-13-0"></span>Bendram įrenginių efektyvumui apskaičiuoti įvedamos trys pagrindinės frazės, t.y. naudingumas (angl. "availability"), našumas (angl. "performance") ir kokybė (angl. "quality") [2]. Teorinis gamybos laikas, kuris yra nustatomas gamintojo ir (ar) eksploatuotojo (gamintojas gali įvardinti privalomus sustojimus įrenginiui atvėsti ar panašiai, eksploatuojantis asmuo gali apriboti įrenginio darbo laiką vienai darbo pamainai ir panašiai) niekada neatitinka praktiškai išdirbto laiko [4] (3.3 pav.):

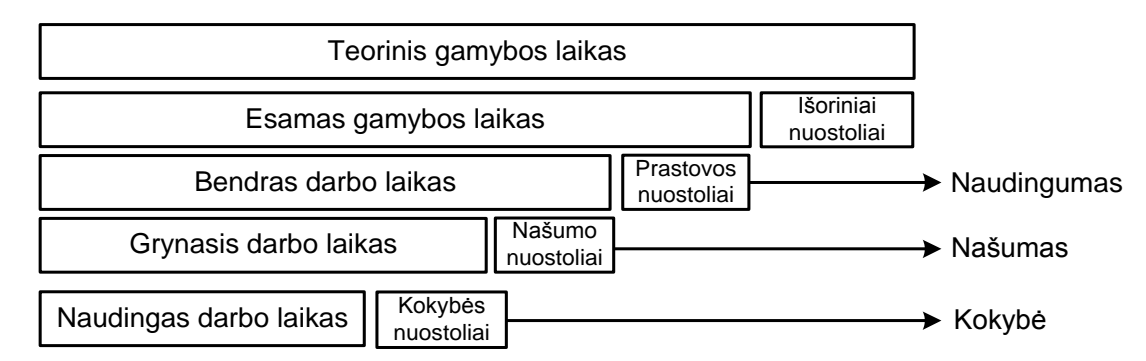

3.3 pav. Naudingumas, našumas, kokybė

Kuomet prastovos laikas lygus nuliui (įrenginys nestovėjo), tai įrenginio naudingumas yra 100%. Naudingumas priklauso nuo įrenginio prastovos laiko:

$$
Naudingumas = \frac{bendras darbo laikas}{esamas gamybos laikas}
$$
\n(1)

Kadangi našumo nuostoliai gali išaugti bet kuriuo, našumas yra siejamas tik su bendru darbo laiku, kuris yra kintantis. Atsižvelgiant į našumo nuostolius yra įvertinamas našumas:

$$
Na\check{su}mas = \frac{grynasis darbo laikas}{bendras darbo laikas}
$$
\n(2)

Grynasis darbo laikas lieka įvertinus prastovas ir našumo nuostolius. Kokybę įvertinantis koeficientas apskaičiuojamas tokiu būdu:

$$
Kokyb\dot{e} = \frac{\text{naudingas darbo laikas}}{\text{grynasis darbo laikas}}
$$
\n(3)

Kokybės nuostolių vertinimas pradedamas nuo reikalavimų, keliamų produktui bei produkcijos planavimo. Produkcija, kuri nebuvo išlanksto suplanuota arba neatitinka keliamų reikalavimų neigiamai įtakoja OEE ir kokybės faktorių. Pagal efektyvumo faktorius (naudingumas, našumas ir kokybės koeficientas) bendras įrenginių efektyvumas yra apskaičiuojamas tokiu būdu:

 $OEE = \nnaudingumas * našumas * kokybės koeficientas$  (4)

OEE yra apskaičiuojamas įvertinus kiekvieną efektyvumo faktorių atskirai. Patenkinama bendro efektyvumo reikšmė yra laikoma ~90% [11][21][5].

Sudarius bendro efektyvumo modelį yra lengviau pamatyti kaip vienas ar kitas sprendimas, vienos ar kitos rūšies medžiaga įtakoja bendrą produkciją, galima įvertinti, kada, turint tam tikrą kiekį vienodų ar panašių įrenginių, labiau apsimoka laikyti vieną, kitą ar visus kartu dirbančius įrenginius kad pasiekti užduotą rezultatą kuo mažesniais kaštais bei didžiausiu efektyvumu. Taipogi nuostolių skirstymas į išorinius, įrenginio veikimo sutrikimo ar proceso leidžia nustatyti atsakomybės už pasekmes ribas.

#### **3.1.3 Bendro įrenginio efektyvumo taikymas**

<span id="page-15-0"></span>Vienas iš bendro įrenginio efektyvumo taikymo pavyzdžių gali būti medžio apdirbimo linijos naudingo darbo įvertinimas. OEE nagrinėjamo proceso periodai:

Naudingumas (A) – linijos darbo laikas;

Našumas (P) – laikas, sunaudotas produktui pagaminti;

Kokybė (Q) – kokybiškų (nebrokuotų) produktų gamybai sugaištas laikas;

Sudaromos diagramos kokybei, našumui bei naudingumui nustatyti (3.4 pav.). Šiose diagramose gana aiškiai matyti, kada koks veiksmas proceso metu sukėlė bendro įrenginio efektyvumo sumažėjimą. Šiuo atveju pasireiškė priverstiniai stojimai, būtinybė operatoriui atlikti korekcijas darbo metu nestabdant linijos, tačiau mažinančias linijos efektyvumą (produktai pagaminami lėčiau), problemos paleidžiant liniją po stabdymo bei netikslumai (nuokrypos).

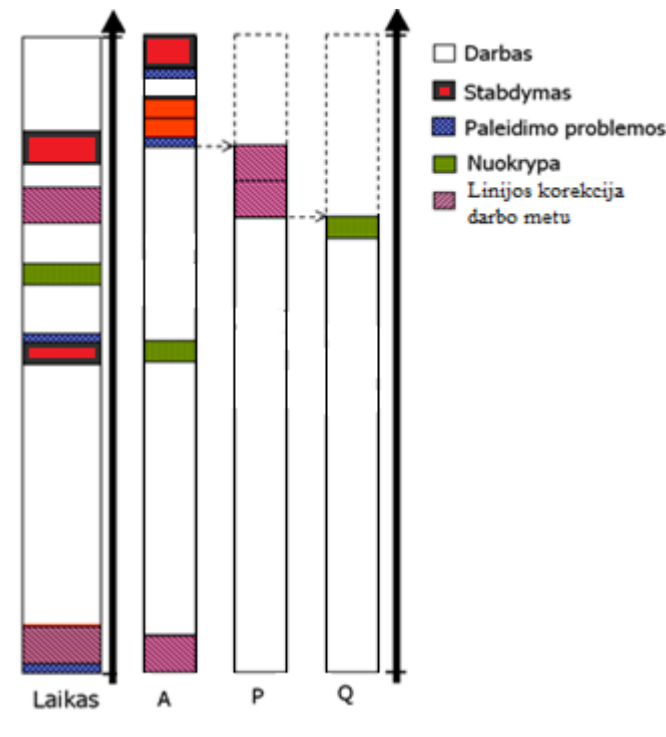

3.4 pav. Proceso darbo etapai

## **3.2 Pagrindinės priežasties analizė (RCA)**

<span id="page-15-1"></span>Pagrindinės priežasties analizė yra procesas, sukurtas tirti ir kategorizuoti esmines priežastis įvykių ar avarijų, kurios sukelia saugumo, sveikatos, aplinkos, kokybės, patikimumo ir produkcijos poveikius [19]. Šiuo atveju "įvykiai ir avarijos" yra laikomi įvykiai, kurie sukelia arba turi potencialą sukelti šias pasekmes. Trumpai tariant, RCA yra sukurtas ne tik išsiaiškinti kas ir kaip nutiko, bet ir nustatyti priežastį, kodėl taip nutiko. Tik tuomet, kai nustatyta kodėl įvykis ar avarija nutiko, atsakingi asmenys galės įvardinti tinkamas priemones pasekmėms likviduoti ir parinkti tinkamas priemones užkirsti kelią įvykio ar avarijos pasikartojimui.

Supratimas, kodėl įvyko avarija, yra pagrindinis elementas, plėtojant prevencijos priemones. Įsivaizduokite situaciją, kai operatorius, pagal instrukciją, nutikus tam tikrai situacijai, turi atidaryti sklendę A, tačiau atidaro sklendę B. Tipinis tyrimas nurodytų operatorių kaip kaltininką. Tai yra tikslus aprašymas to, kas nutiko ir kodėl taip nutiko, tačiau jei analizė šioje vietoje yra baigiama, negaunamas tinkamas supratimas apie klaidos atsiradimo priežastį, taigi nėra tinkamo supratimo apie prevencines priemones, apsaugančias nuo panašaus įvykio pasikartojimo. Šiuo atveju, kai buvo sumaišytos sklendės, labiausiai tikėtinos rekomendacijos būtų priminti operatoriams būti atidiems valdant sklendes arba pabrėžti visiems darbuotojams, kad dėmesingumas yra privalomas atliekant visas užduotis. Tokios rekomendacijos menkai prisideda prie panašių įvykių pasikartojimo. Bendrai paėmus, klaidos neįvyksta "tiesiog", jos gali būti atsektos iki griežtai apibrėžtos priežasties. Sklendžių sumaišymo atveju mes galime paklausti, ar procedūra buvo klaidinanti, ar sklendės teisingai ir aiškiai sužymėtos, ar operatorius buvo supažindintas su šia konkrečia užduotimi. Atsakymai į šiuos ir kitus klausimus padės nustatyti, kodėl klaida įvyko ir ką galima padaryti, siekiant išvengti pasikartojimo.

Esminių priežasčių nustatymas yra esminis aspektas, siekiant išvengti panašių pasikartojimų. Papildoma efektyviai veikiančios pagrindinės priežasties analizės (RCA) nauda yra ta, kad žinant pagrindines gedimų priežastis, galima efektyviai suplanuoti ir nukreipti resursus reikiamiems patobulinimams. Pavyzdžiui, jei didelis kiekis analizių atkreipia dėmesį į viešųjų pirkimų trūkumus, tai resursai gali būti nukreipiami šios sistemos tobulinimui. Priežasčių ir įvykių tendencijos suteikia galimybę patobulinimus atlikti sistemiškai ir įvertinti korekcinių programų poveikį.

Yra labai plačiai diskutuojama, kas tai yra pagrindinės priežasties analizė, tačiau toliau naudosiu šiuos apibrėžimus:

- 1) Pagrindinė priežastis tai specifinė esminė priežastis, sukėlusi tam tikrą įvykį;
- 2) Pagrindinės priežastys yra tos, kurios gali būti pagrįstai identifikuotos;

3) Pagrindinės priežastys yra tos, kurias vadovybė, imdamasi tam tikrų veiksmų, turi galimybę pašalinti, kontroliuoti;

4) Pagrindinės priežastys yra tos, kurių prevencijai galima pateikti (sugeneruoti) efektyvias rekomendacijas.

#### <span id="page-16-0"></span>**3.2.1 Pagrindinės priežasties analizės etapai**

Pagrindinės priežasties analizė yra keturių etapų procesas[31]:

- 1) Duomenų surinkimas;
- 2) Priežastinio veiksnio diagramos, lentelės sudarymas;
- 3) Pagrindinės priežasties identifikavimas;
- 4) Rekomendacijų generavimas ir įgyvendinimas.

Pirmas žingsnis analizei yra surinkti reikiamus duomenis. Be gero supratimo bei išsamios informacijos apie įvykį, priežastiniai veiksniai, sukėlę atitinkamą įvykį, negali būti identifikuoti. Didžioji dalis įvykio analizavimui skirto laiko skiriama duomenų surinkimui.

Antrasis žingsnis – priežastinio veiksnio diagramos, lentelės sudarymas- suteikia tyrėjams struktūrą informacijos sisteminimui ir analizavimui, kuri buvo surinkta tyrimo metu. Tai leidžia analizavimo metu nustatyti turimų žinių spragas ir trūkumus. Priežastinio veiksnio diagrama yra tiesiog sekos diagrama su loginiais testais, kuri aprašo atsitikimus, vedusius prie analizuojamo įvykio, bei sąlygas, kurios buvo šio analizuojamo įvykio metu. Pasirengimas priežastinio faktoriaus diagramai turėtų prasidėti kai tik tyrėjai pradeda rinkti duomenis, pradedant diagramos skeletu, kuris yra modifikuojamas nustatant labiau susijusius faktus. Priežastinio veiksmo diagrama turi nukreipti reikiama linkme duomenų surinkimo procesą identifikuojant, kokių duomenų reikia. Duomenų rinkimas tęsiamas tol, kol tyrėjai gali nustatyti pagrindinius veiksnius, lėmusius analizuojamą įvykį. Lemiantys veiksniai yra tie, kuriuos pašalinus (žmogaus klaidos ar komponentų gedimai) būtų galima išvengti tiriamojo įvykio arba sumažinti jo sukeltas pasekmes.

Daugelyje tradicinių analizių labiausiai matomam, iš pirmo žvilgsnio labiausiai tikėtinam faktoriui suteikiamas didžiausias dėmesys. Tačiau retai būna taip, kad yra tik vienas veiksnys, nulėmęs avariją, paprastai tai būna veiksnių derinys. Kai įvardijamas tik vienas akivaizdus veiksnys, rekomendacijų sąrašas nebus pilnas, ko pasekoje analizuojamas įvykis gali vėl pasikartoti.

Trečias žingsnis – priežasties identifikavimas. Kai visi priežastiniai veiksniai nustatyti, tyrėjai pradeda pagrindinės priežasties identifikavimą. Šiame etape naudojama sprendimų diagrama, vadinama pagrindinės priežasties žemėlapiu. Ši diagrama struktūrizuoja tyrėjų argumentavimo procesą padėdama atsakyti į klausimus apie tai, kodėl konkretūs priežastiniai veiksniai egzistuoja ar kodėl jie atsirado. Pagrindinių priežasčių identifikavimas leidžia tyrėjams nustatyti įvykio atsiradimo priežastis susiejant su problemomis, egzistavusiomis nutikus avarijai (įvykiui). Pavyzdį galima rasti pirmame priede.

Sekantis žingsnis yra rekomendacijų sudarymas ir įgyvendinimas. Identifikavus pagrindines priežastis tam tikro faktoriaus atsiradimui, sudaromos įgyvendinamos rekomendacijos užkirsti kelią jo pasikartojimui. Dažniausiai žmogus, analizavęs įvykį, nėra atsakingas už šių rekomendacijų įgyvendinimą ir jei rekomendacijos nėra įgyvendinamos, pastangos, įdėtos įvykio analizei, yra iššvaistomos, be to, tuomet reikia tikėtis panašaus įvykio pasikartojimo. Dėl to atsakingos institucijos turi užtikrinti, kad rekomendacijos buvo įgyvendintos.

### <span id="page-18-0"></span>**3.2.2 Pagrindinės priežasties analizavimo įrankiai**

Yra daug priežasties analizavimo įrankių, tokių kaip:

- 1. Apollo Root Cause analizė
- 2. 5 Whys
- 3. Barrier analizė
- 4. Change analizė
- 5. Causal Factor Tree analizė
- 6. Gedimo režimo ir pasekmių analizė (FMEA)
- 7. Ishikawa diagramos
- 8. Pareto analizė
- 9. Fault Tree analizė

5 Whys[12] – tai iteracinis klausimų uždavimo metodas, skirtas ištirti pasekmės ir priežasties ryšį su tam tikra problema. Pagrindinis šios technikos tikslas yra nustatyti priežastį, sukėlusią ar įtakojusią defekto ar problemos atsiradimą.

Apollo Root Cause analizė [22] [23] yra universalus problemų sprendimo metodas, sukurtas devintajame dešimtmetyje Dean Gano, kuris turėjo didelės patirties atominės industrijos tyrimuose. Naudojantis šiuo metodu yra sudaromos priežasties sukėlimo lentelės, kurios yra sukuriamos RealityCharting [24] programinio paketo pagalba.

Causal Factor Tree analizė [25] yra pagrindinės priežasties analizės technika, naudojama saugoti ir atvaizduoti loginio medžio tipo hierarchinės struktūros vaizdu. Šiame hierarchiniame atvaizdavime matomi visi veiksmai ir sąlygos, kurie buvo reikalingi bei pakankami pasirodžiusios pasekmės (įvykio, avarijos) atsiradimui. Vienas iš pagrindinių šio metodo trūkumų yra tas, kad nesimato laiko priklausomybės visiems veiksmams bei sąlygoms, taipogi yra labai sudėtinga sudaryti visos įvykių sekos analizę.

Gedimo režimo ir pasekmių analizė (FMEA) [14] buvo vienas pirmųjų sisteminių metodų gedimo analizei. Ji buvo sukurta 1950 tirti problemas, kurios gali kilti sutrikus karinėms sistemoms. FMEA dažnai yra pirmas žingsnis sistemos patikimumo tyrime. Ji apima kuo platesnę komponentų, mazgų, posistemių patikrą siekiant nustatyti visas galimas sekas, galinčias sukelti gedimus, įvardijant priežastis ir sukeliamas pasekmes. Kiekvienam komponentui surašomos galimos sekos, sukeliančios gedimą bei to gedimo sukeliamas pasekmes, atskirame FMEA lape. To pasekoje yra daugybė galimų variacijų tarp tokiu lapų. FMEA – tai pagrinde kokybinė analizė.

Ishikawa diagramos [15] yra priežastinės diagramos, sukurtos Kaoru Ishikawa 1968 m. tam, kad parodyti tam tikro įvykio priežastis. Ishikawa diagramos paprastai naudojamos gaminio kokybės defektų prevencijai nustatant potencialius veiksnius, kurie gali sukelti bendrą gaminio defektą. Kiekviena priežastis arba netobulumo galimybė yra variacijos šaltinis. Priežastys parpastai yra skirstomos į kelias kategorijas, siekiant identifikuoti šiuos variacijos šaltinius:

- 1) Žmonės, susiję su procesu;
- 2) Metodai, kurie naudojami pasiekti reikiamo rezultato gaminant produktą;
- 3) Irenginiai, atliekantys darbą gamybos procese;
- 4) Medžiagos, naudojamos gaminti galutinį produktu;
- 5) Matavimai, generuojami proceso siekiant įvertinti jo kokybę;
- 6) Aplinkos sąlygos, kuriame vyksta gamybos procesas.

Pareto analizė yra metodas, naudingas tuomet, kai dėmesio reikalauja daugiau nei viena galima veiksmų kryptis. Iš esmės, problemos analizuotojas apskaičiuoja kiekvieno veiksmo naudą, tuomet pasirenka eilę naudingiausių veiksmų, kuriuos įvykdžius galima pasiekti pagrįstai didžiausią naudą analizuojamam atvejui.

Fault Tree analizės [26] diagramos parodo loginį sąryšį tarp pagrindinės sistemos, jos posistemių ir komponentų klaidų ar gedimų bei kaip jų kombinacijos įtakoja sistemos klaidų atsiradimą. Pats viršutinis diagramos įvykis yra tas, kuris yra analizuojamas ir yra susiejamas su komponentų gedimais, vadinamais "šaknies įvykiais". Sukūrus diagramą, komponentams yra priskinami gedimų ir taisymo duomenys. Tuomet yra atliekama analizė, apskaičiuojami patikimumo ir prieinamumo rodikliai ir identifikuojami kritiniai komponentai. Šis metodas yra realizuotas "ITEM Software" [27] programiniu paketu.

## <span id="page-19-0"></span>**4 Tyrimų dalis**

# <span id="page-19-1"></span>**4.1 Suklijavimo įrenginių efektyvumo koeficientų skaičiavimas ir rezultatų analizė**

Suklijavimo įrenginių efektyvumo koeficientų skaičiavimams naudojamas bendras įrenginių efektyvumo metodas. Visų pirma, norint paskaičiuoti OEE koeficientus, reikia įvertinti įrenginių nuostolius.

Nuostolius galime suskirstyti pagal pirmam paveikslėlyje matomus nuostolių tipus bei jų priežastis. Matome, jog teorinis gamybos laikas susideda iš naudingo darbo laiko bei nuostolių, tai yra laiko, kai įrenginys nedirbo. Nuostoliai yra skirstomi į kokybės nuostolius, našumo nuostolius bei prastovos nuostolius.

#### **4.1.1 Duomenų surinkimas**

<span id="page-20-0"></span>Tam, kad būtų galima atlikti skaičiavimus yra reikalingi nagrinėjamų įrenginių darbo duomenys. Tuo tikslu buvo realizuotas duomenų surinkimas iš įrenginius valdančių programuojamų loginių valdiklių. Šešios analogišką faneros lakštų suklijavimo darbą atliekančios linijos valdomos keturiais Omron C200 valdikliais (1-4 linijos) bei dviem Mitsubishi A serijos valdikliais (5-6 linijos).

Duomenų surinkimas iš Omron valdiklių buvo realizuotas per RS32 serijinę jungtį, tuomet, panaudojus Moxa (NPort 5110A) keitiklį, duomenys perduoti Ethernet sąsaja į serverį, kuriame panaudojus NPort Windows Driver Manager programą buvo sukurta virtuali COM komunikacija kiekvienai linijai bei susieta su Moxa keitikliu. Iš virtualios COM komunikacijos (kiekvienai linijai sukurta atskira) duomenys nuskaitomi panaudojus TOP Server programos programinės įrangos tvarkyklę (*angl. driver*), iš kurio duomenis pasiima Wonderware System PLatform 2014 sukurti objektai (4.1 pav.).

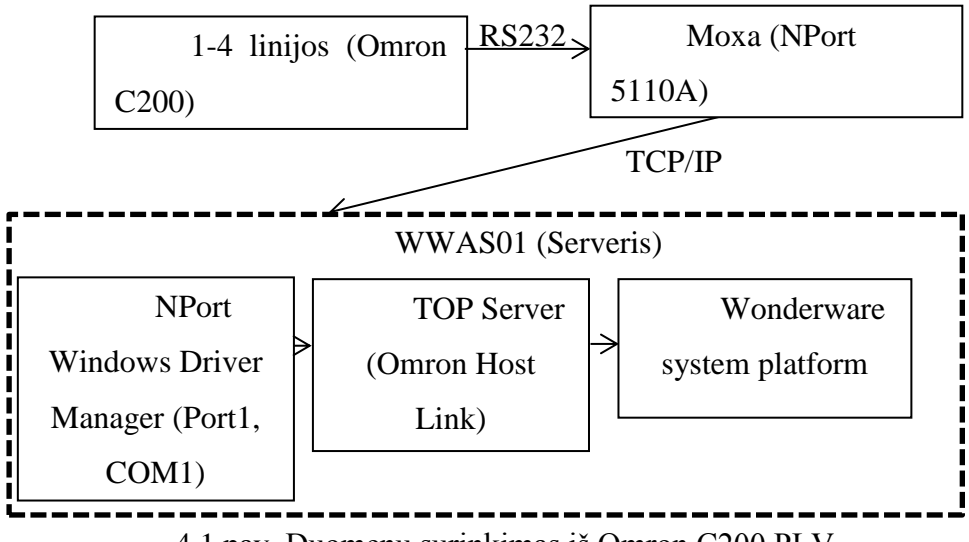

4.1 pav. Duomenų surinkimas iš Omron C200 PLV

Duomenų surinkimas iš Mitsubishi (A serijos su AJ serijos komunikacijos korta) valdiklių realizuotas TCP/IP protokolu naudojančia komunikacija, serverio pusėje panaudojant DASMTEthernet programinės įrangos tvarkyklę (*angl. driver*), tuomet duomenis pasiima Wonderware System PLatform 2014 sukurti objektai (4.2 pav.).

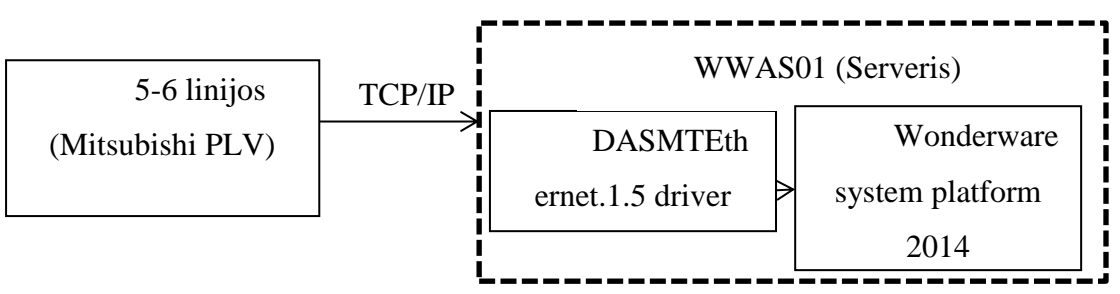

4.2 pav. Duomenų surinkimas iš Mitsubishi PLV

#### **4.1.1.1 Duomenų surinkimo įgyvendinimas**

<span id="page-21-0"></span>Duomenų surinkimui ir saugojimui, jų atvaizdavimui buvo panaudoti Wonderware System Platform 2014 esantys įrankiai. Buvo sukurti šabloniniai objektai, iš kurių buvo sukurti atsišakojantys objektai (angl. instances), kuriais buvo realizuotas duomenų surinkimas Wonderware System Platform aplinkoje, jų saugojimas (duomenų kaupimas), įrašymas reikiamų parametrų į MSSQL duomenų bazę. Buvo sukurti kelių tipų šabloniniai objektai – analoginių parametrų nuskaitymui, diskretinių parametrų nuskaitymui, duomenų įrašymui į MSSQL duomenų bazę. Taipogi buvo sukurti pagalbiniai objektai, naudojami laiko sinchronizavimui su valdikliais (tai buvo labai aktuali problema, kadangi laiko štampas valdiklyje sąlygoja ciklo pradžios ir galo laikus), taipogi elektroninio pašto pranešimų generavimo objektai bei panašūs. Objektai, kurie renka informaciją iš PLV, suprogramuoti galutines konfigūracijas (naudojamą tvarkyklę, reikiamą programuojamo loginio valdiklio registro adresą, komentarus ir kitas konfigūracijas) pasiimti iš .CSV formato failo pagal savo hierarchinį vardą (4 priedas).

Visi reikšminiai analoginiai bei diskretiniai parametrai yra saugomi Historian duomenų bazėje. Tai suteikia galimybę peržiūrėti duomenų kitimą realiame laike grafikų forma, pasinaudojus Historian Client aplikacija.

Duomenys, kurių reikia ataskaitų formavimui, į MSSQL duomenų bazę yra įrašomi panaudojus atskirą objektą. Kadangi ryšys tarp serverių dėl įvairių priežasčių kartais buvo prarandamas, buvo padarytas netiesioginis duomenų įrašymas į duomenų bazę. Pirmiausiai žiūrima, ar yra matomas serverio, talpinančio duomenų bazę, aplankas. Jei taip, tuomet .SQL failas sukuriamas duomenų bazės serveryje, jei ne – vietiniame serverio tam skirtame aplanke. Tuo atveju, jei failas buvo sukurtas vietiniame serveryje, yra tikrinama, ar aplanke kas nors yra ir jei yra, perkeliama į duomenų bazės serverį. Šią logiką vykdantis scenarijus pateiktas antrame priede. Duomenų bazės serveryje kas penkias minutes yra tikrinama, ar yra sukurtų failų ir jei yra, jei yra įvykdomi panaudojus PowerShell aprašytą scenarijų ir perkeliami į aplanką "Įkelti" jei įvykdomi be klaidų arba į aplanką "Klaidos", jei vykdant buvo gautos klaidos. Tuo atveju, jei .SQL failai yra įvykdomi, yra aktyvuojamas 3-ame priede esantis scenarijus, kuris sukelia duomenis, įrašytus .SQL faile į atitinkamą lentelę duomenų bazėje. Jei aplanke "Klaidos" atsiranda naujas failas, yra generuojamas ir išsiunčiamas atitinkamiems asmenims elektroninio pašto pranešimas, informuojantis, jog yra galima duomenų praradimas dėl klaidingo failo apdorojimo. Šiame pranešime yra matomas ir failo, kurį keliant gauta klaida, pavadinimas.

#### **4.1.1.2 Surinktų duomenų atvaizdavimas**

<span id="page-22-0"></span>Tam, kad atvaizduoti gaunamus duomenis realiame laike taip, kad juos galėtų matyti, stebėti bei analizuoti didelė grupė žmonių, buvo pasitelktas Wonderware Information Server programinis paketas, leidžiantis Wonderware Intouch ar Wonderware Aplication Server sukurtus grafinius piešinius pateikti plačiai vartotojų grupei per internetinę naršyklę (visiems vartotojams, turintiems priėjimą prie serverio, kuriame veikia Wonderware Information server bei kurie turi aprašytus vartotojo prisijungimo duomenis). Atsidarius norimą langą Internet Explorer aplinkoje, galima realiu laiku pamatyti gaminamų produktų matavimus bei pagrindinius parametrus.

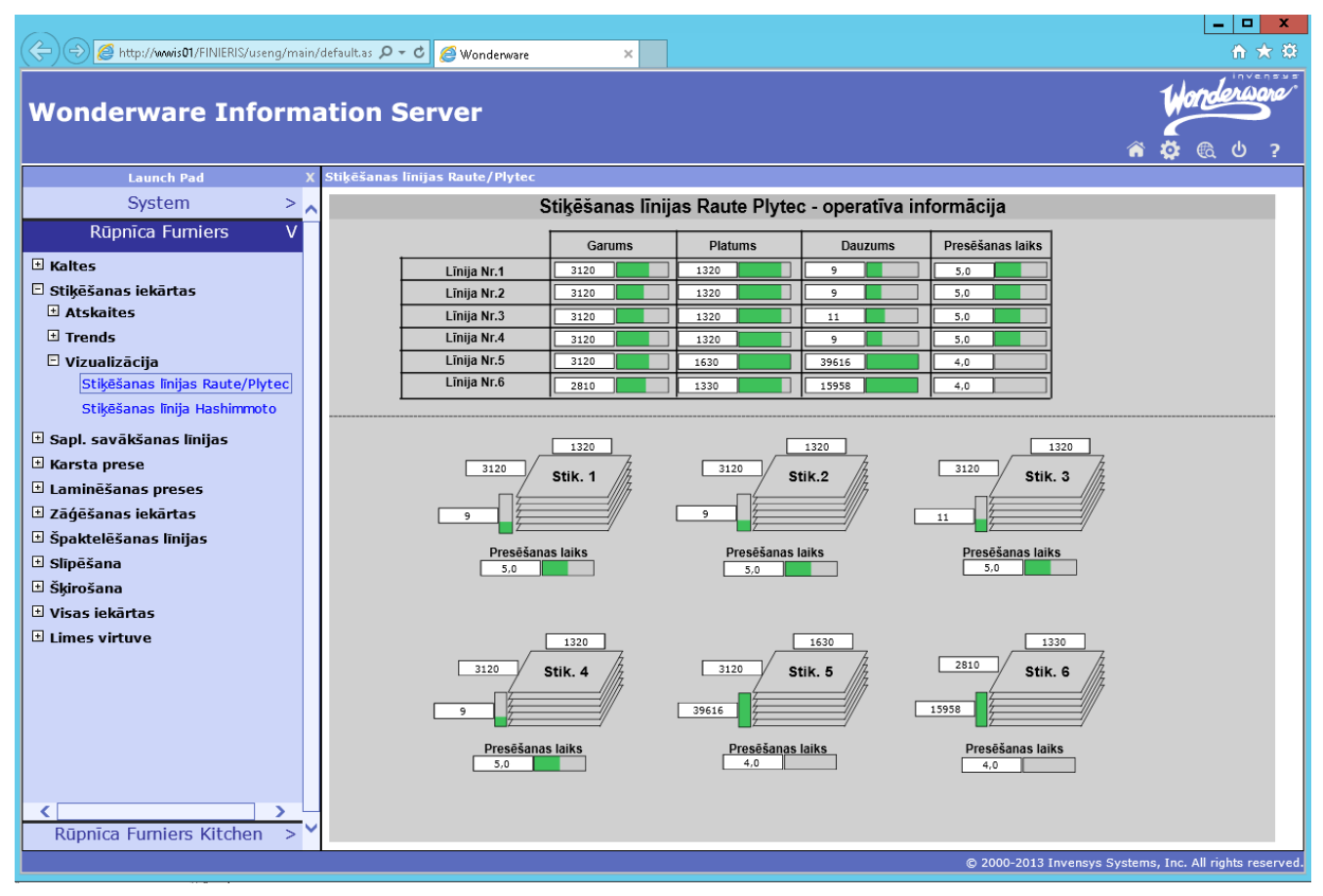

4.3 pav. Sudūrimo linijos, matomos Internet Explorer aplinkoje panaudojus WIS

Šis (4.3 pav.) yra sukurtas Intouch Window Maker programoje sudėliojus Aplication Server aplinkoje Archesta paveiksliukus bei supiešus trūkstamas dalis panaudojant Window Maker integruotus įrankius. Tuomet šis langas buvo konvertuotas ir išpublikuotas Wonderware Information Server panaudojus Archestra Web Exporter, kuris yra atidaromas iš Archestra IDE, paspaudus ant  $\begin{bmatrix} 1 & 1 \\ 1 & 1 \end{bmatrix}$  mygtuko.

Taipogi šiame WIS suprogramuotame puslapyje galima pamatyti pagrindines ataskaitas, skirtas gamybą prižiūrintiems asmenims (4.4 pav.). Jose matomi pagrindiniai matavimai, lakšto ilgis bei plotis, vieno ciklo laikas, jo ilgis, pagamintų (sudurtų) lakštu kiekis, sudūrimui užduotas suspaudimo išlaikymo laikas bei efektyvus darbo laikas. Ataskaitos sukurtos su MS Visual Studio ir rodomos panaudojus Reporting Services. MS Visual Studio ataskaitos duomenis ima iš MS SQL duomenų bazėje sukurtos procedūros, kurioje yra aprašytos reikiamos sąlygos duomenų surinkimui iš visų lentelių, patalpintų trejose MS SQL bei Historian duomenų bazėse (5 priedas). Tuomet yra sukuriama ataskaitos forma, pridedami filtrai bei kitos sąlygos, įtakojančios, kaip duomenys atrodys vartotojui atsidarius ataskaitą.

| A $(\ominus)$ a http://wwwis01/FINIERIS/useng/main/default.asp |             |                                                                            | $Q - d$                                | Wonderware             |                               | $\times$                                                         |                         |                |                      |                   |                                                   |                                                                    |            | $ \sigma$ $\times$<br>令 大 贷       |
|----------------------------------------------------------------|-------------|----------------------------------------------------------------------------|----------------------------------------|------------------------|-------------------------------|------------------------------------------------------------------|-------------------------|----------------|----------------------|-------------------|---------------------------------------------------|--------------------------------------------------------------------|------------|-----------------------------------|
| <b>Wonderware Information Server</b>                           |             |                                                                            |                                        |                        |                               |                                                                  |                         |                |                      |                   |                                                   |                                                                    | ⋒<br>Ö     | <i><b>Change</b></i><br>്ധ<br>Cà. |
| <b>Launch Pad</b>                                              |             | Stiķēšanas līnijas Raute/Plytec                                            |                                        |                        |                               |                                                                  |                         |                |                      |                   |                                                   |                                                                    |            |                                   |
| System                                                         | Datums no   | 12/13/2014 10:10:56 PM                                                     |                                        | ▦                      | Garums 2610, 2810, 3120, 9999 |                                                                  | ×                       |                |                      |                   |                                                   |                                                                    |            | View Report                       |
| Rūpnīca Furniers                                               |             |                                                                            |                                        |                        |                               |                                                                  |                         |                |                      |                   |                                                   |                                                                    |            |                                   |
| El Kaltes                                                      | Datums lidz | 12/14/2014 10:10:56 PM                                                     |                                        | 扁                      | Platums 1320, 1600            |                                                                  | $\overline{\mathbf{v}}$ |                |                      |                   |                                                   |                                                                    |            |                                   |
| Stikēšanas iekārtas                                            |             | Linijas numurs Stiķešanas līnija 1, Stiķešanas līdv                        |                                        |                        |                               |                                                                  |                         |                |                      |                   |                                                   |                                                                    |            |                                   |
| <b>E</b> Atskaites                                             |             |                                                                            |                                        |                        |                               |                                                                  |                         |                |                      |                   |                                                   |                                                                    |            |                                   |
| Stiķēšanas līnijas Raut                                        | $14 - 4$ 2  | of $3$ ? $\blacktriangleright$ $\blacktriangleright$ $\blacktriangleright$ | 100%                                   | ▽                      |                               | Find   Next $\qquad \qquad \blacksquare$ $\qquad \qquad \bullet$ | $\bigoplus$ $\bigoplus$ |                |                      |                   |                                                   |                                                                    |            |                                   |
| Stiķēšanas līnija Hashir<br>$\Box$ Trends                      | ID          | Llīnijas Nr.                                                               | Cikla sakums Cikla beigās Cikla ilgums |                        |                               | Garums,<br>mm                                                    | Platums,<br>mm          | m <sub>3</sub> |                      |                   | Lokšņu skaits Stiķu skaits Stiķēšanas laiks,<br>s | Efektīvais<br>darba laiks                                          |            |                                   |
| Vizualizācija                                                  | 146720      | 3                                                                          | 2014-12-14<br>21:20:59                 | 2014-12-14<br>21:25:59 | 00:05:00                      | 2610                                                             | 1320                    | 0.088          | 17                   | 31                | 4.6                                               | 00:05:00                                                           |            |                                   |
| Sapl. savākšanas līnijas<br>E Karsta prese                     | 146725      | $\overline{4}$                                                             | 2014-12-14<br>21:20:58                 | 2014-12-14<br>21:25:59 | 00:05:01                      | 3120                                                             | 1600                    | 0.090          | 12                   | 26                | 4.6                                               | 00:05:01                                                           |            |                                   |
| E Laminēšanas preses<br>E Zāģēšanas iekārtas                   | 146730      | 5                                                                          | 2014-12-14<br>21:20:27                 | 2014-12-14<br>21:25:27 | 00:05:00                      | 3120                                                             | 1600                    | 0.112          | 15                   | 32                | 4.0                                               | 00:05:00                                                           |            |                                   |
| E Špaktelēšanas līnijas                                        | 146709      | $\mathbf{1}$                                                               | 2014-12-14<br>21:16:00                 | 2014-12-14<br>21:20:59 | 00:04:59                      | 3120                                                             | 1600                    | 0.112          | 15                   | 31                | 4.6                                               | 00:04:59                                                           |            |                                   |
| <b>El Slipēšana</b><br><b>□ Škirošana</b>                      | 146714      | $\overline{2}$                                                             | 2014-12-14<br>21:15:59                 | 2014-12-14<br>21:20:59 | 00:05:00                      | 3120                                                             | 1600                    | 0.105          | 14                   | 27                | 4.6                                               | 00:05:00                                                           |            |                                   |
| U Visas iekārtas                                               | 146719      | 3                                                                          | 2014-12-14<br>21:15:59                 | 2014-12-14<br>21:20:59 | 00:05:00                      | 2610                                                             | 1320                    | 0.093          | 18                   | 30                | 4.6                                               | 00:05:00                                                           |            |                                   |
| $E$ Limes virtuve                                              | 146724      | $\overline{4}$                                                             | 2014-12-14<br>21:15:59                 | 2014-12-14<br>21:20:58 | 00:04:59                      | 3120                                                             | 1600                    | 0.097          | 13                   | 26                | 4.6                                               | 00:04:59                                                           |            |                                   |
|                                                                | 146729      | 5                                                                          | 2014-12-14<br>21:15:27                 | 2014-12-14<br>21:20:27 | 00:05:00                      | 3120                                                             | 1600                    | 0.112          | 15                   | 29                | 4.0                                               | 00:05:00                                                           |            |                                   |
|                                                                | 146708      | $\mathbf{1}$                                                               | 2014-12-14<br>21:11:00                 | 2014-12-14<br>21:16:00 | 00:05:00                      | 3120                                                             | 1600                    | 0.112          | 15                   | 31                | 4.6                                               | 00:05:00                                                           |            |                                   |
|                                                                | 146713      | $\overline{2}$                                                             | 2014-12-14<br>21:10:59                 | 2014-12-14<br>21:15:59 | 00:05:00                      | 3120                                                             | 1600                    | 0.105          | 14                   | 29                | 4.6                                               | 00:05:00                                                           |            |                                   |
|                                                                | 146718      | $\overline{3}$                                                             | 2014-12-14<br>21:10:59                 | 2014-12-14<br>21:15:59 | 00:05:00                      | 2610                                                             | 1320                    | 0.088          | 17                   | 30                | 4.6                                               | 00:05:00                                                           |            |                                   |
| $\epsilon$<br>Rūpnīca Furniers                                 | 146723      | $\overline{4}$                                                             | 2014-12-14<br>21:10:59                 | 2014-12-14<br>21:15:59 | 00:05:00                      | 3120                                                             | 1600                    | 0.112          | 15                   | 32                | 4.6                                               | 00:05:00                                                           |            |                                   |
|                                                                | 146728      | $\epsilon$                                                                 | 2014-12-14                             | 2014-12-14             | 00:05:00                      | 3120                                                             | 1600                    | 0.097          | 13                   | 27                | $A \cap$                                          | 00:05:00<br>© 2000-2013 Invensys Systems, Inc. All rights reserved |            |                                   |
| ◙<br>SystemPlatform<br>ħ                                       |             | ArchestrA IDE                                                              | 審<br>$\bullet$                         | Ø<br>$\infty$          | SQLQuery3.sql - W             |                                                                  | Task Manager            |                | Microsoft Visual Bas | Wonderware - Wind |                                                   | SMC - [ArchestrA S                                                 | ▲ pg m ENG | 22:12                             |

4.4 pav. Sudūrimo linijų ataskaita, matomos Internet Explorer aplinkoje panaudojus WIS

Dar viena iš galimybių pamatyti, kaip duomenys keičiasi realiame laike, yra panaudojus Wonderware Historian aplikacija, su kuria yra sukuriami, sukonfigūruojami ir išsaugomi grafikai, kuriuose bus matomi liniją charakterizuojantys parametrai. Tuomet šis grafikas yra išpublikuojamas ir patalpinamas į WIS, kur administracinių įrankių pagalba yra įkeliamas į vietą, prieinamą vartotojui (4.5 pav.). Šis grafikas gali būti konfigūruojamas realiame laike, todėl ir pats vartotojas gali pasirinkti, kokius parametrus jam stebėti, kokiu laiko intervalu geriau atvaizduoti duomenis, yra galimybė pasirinkti norimą dieną, mėnesį ar metus, už kuriuos norima pamatyti duomenis. Vartotojas taipogi turi galimybę ekrane matomus duomenis eksportuoti į tekstinę formą ir pasinaudojęs "Microsoft Excel" programiniu paketu duomenis analizuoti ar bendrinti dar platesnėmis galimybėmis.

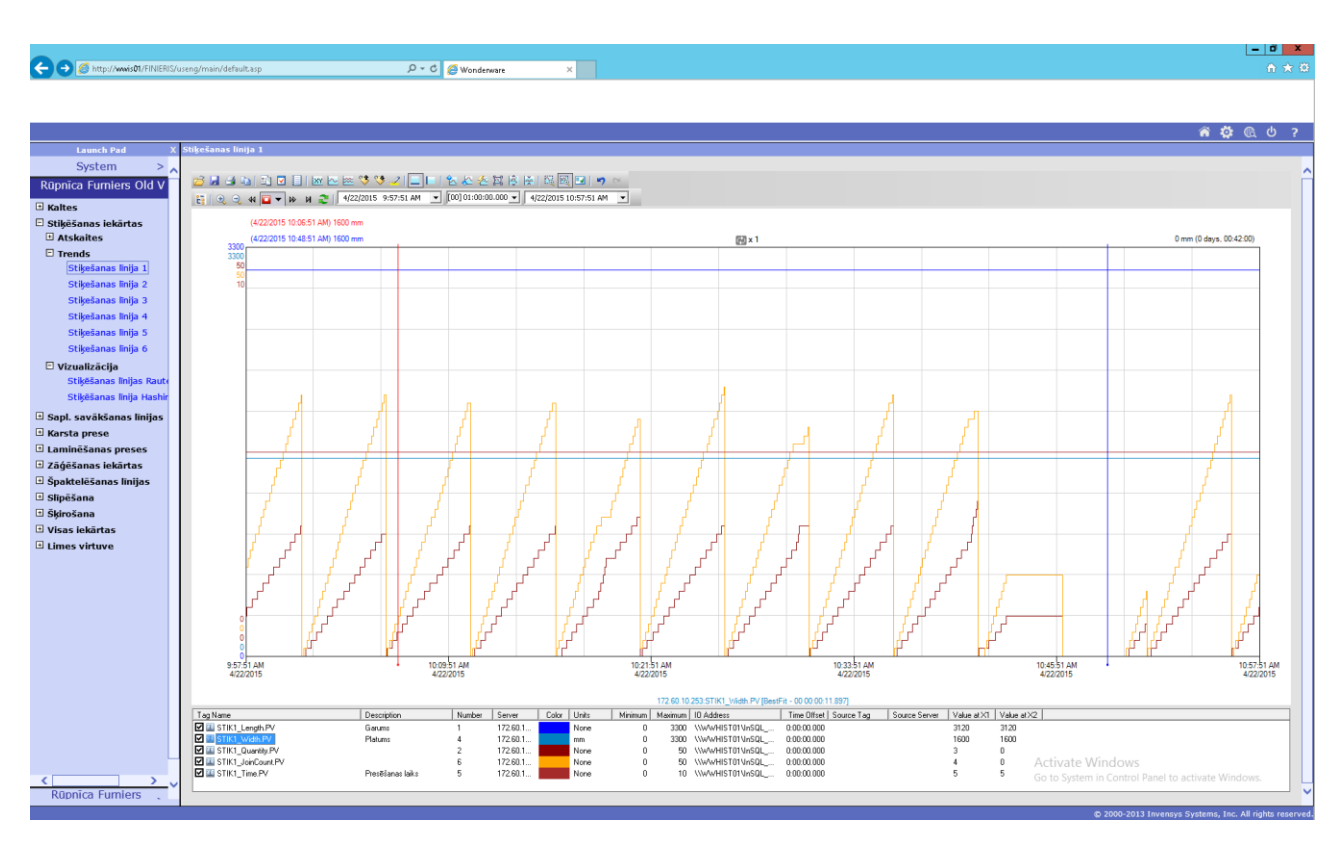

4.5 pav. 1-os sudūrimo linijos duomenys, matomos Internet Explorer aplinkoje panaudojus WIS

### **4.1.2 Reikšminių parametrų atrinkimas**

<span id="page-24-0"></span>Realizavus duomenų surinkimą iš faneros suklijavimo įrenginių, buvo atrinkti parametrai, reikalingi apskaičiuoti įrenginių efektyvumą.

- Įrenginio darbo signalas naudojamas nustatyti, kada įrenginys dirbo.
- Avarijos signalas.
- Itampos dingimo indikacija.
- Įrenginio vyresniojo inžinieriaus įvedamas planinis darbo laikas
- Įrenginio vyresniojo inžinieriaus įvedami planinių stabdymų (remontui, apžiūrai ir pan.) laikai.
- Įrenginio vyresniojo inžinieriaus įvedamas užduotų pagaminti lakštų skaičius.
- Dviejų temperatūros jutiklių duomenys, matuojančių temperatūras lakštų sudūrimo vietoje. Nors vienai iš jų išėjus už leistinų nukrypimo normų (5 °C virš užduotos temperatūros bei 3 °C žemiau užduotos temperatūros), laikoma, jog lakštai suklijuoti nekokybiškai bei skaičiuojamas brokas.
- Operatoriaus išimtų lakštų skaičius bei laikas, skirtas lakšto išėmimui. Dirbant linijos operatorius prižiūri, kad sudūrimui skirti lakštai būtų kokybiški, pastebėjęs kokybės reikalavimų neatitinkantį lakštą operatorius stabdo liniją bei išima lakštą, kuris

skaičiuojamas kaip brokas bei laikas, skirtas lakšto išėmimui – kaip neplanuoto stojimo laikas.

- Daviklis, indikuojantis, jog yra paruoštų lakštų sudūrimui.
- Lakštų sudūrimo suspaudimo išlaikymo laikas jei lakštai buvo suspausti trumpiau nei užduota, yra didelė tikimybė, jog gaminys bus blogai susiklijavęs arba visai nesusiklijavęs, dėl to iškarto laikomas broku.

#### **4.2 OEE skaičiavimas**

<span id="page-25-0"></span>Kaip jau buvo minėta, norint apskaičiuoti įrenginių efektyvumo koeficientą, reikia žinoti planinį darbo laiką bei realų darbo laiką, šių įrenginių nuostolius. Jie yra nustatomi (koks nuostolis ir kiek laiko jis truko) iš linijos parametrų. Įrenginio planinis darbo laikas yra įvedamas vyresniojo inžinieriaus vietinėje darbo stotyje arba per WIS prisijungus su atitinkamomis privilegijomis (teisėmis).

Remiantis OEE skaičiavimu, pritaikoma (4) formulė. Tuomet apskaičiuojamos jos dedamosios naudingumas, našumas bei kokybės faktorius.

Kuomet prastovos laikas lygus nuliui (įrenginys dirbo be pertraukos), tai įrenginio naudingumas yra 100%. Naudingumas įvertinamas priklausomai nuo prastovos laiko, naudojantis (1) formule.

Visą darbo laiką (kai įrenginys veikė) apskaičiuojame pagal darbo signalą, gaunamą iš programuojamo loginio valdiklio. Tam sukuriame objektą Wonderware System Platform aplinkoje ir laiko vertė apskaičiuojama scenarijumi, įgyvendintu "Execute" periodiškai kas sekundę vykdoma sąlyga:

#### *IF Įrenginys\_darbas == TRUE then Me.Laikas.Darbo = Me.Laikas.Darbo +1.*

Čia Me.Laikas.Darbo – UDAs srityje sukurtas sveiko teigiamojo skaičiaus (*angl. integer*) tipo kintamasis, talpinantis bendrą įrenginio darbo laiką sekundėmis, Įrenginys\_darbas – įrenginio darbo indikaciją nusakantis diskretinio tipo kintamasis.

Bendras darbo laikas yra apskaičiuojamas iš viso esamo darbo laiko atėmus prastovų laiką. Prastovų laikas yra skaičiuojamas operatoriui išimant brokuotą lakštą (įrenginio stovėjimo laikas, atliekant šį veiksmą), planuotų ir neplanuotų prastovų laikas (įvedamas inžinieriaus ir skaičiuojamas po sustojimo iki sekančio paleidimo).

Našumas yra siejamas tik su bendru darbo laiku, kuris yra kintantis, nes našumo nuostoliai gali išaugti bet kuriuo metu. Našumas įvertinamas priklausomai nuo našumo nuostolių naudojantis (2) formule.

Našumo nuostoliai medžio lakštų sudūrimo linijose atsiranda tuomet, kai yra medžiagų trūkumas bei paleidžiant įrenginį. Buvo apskaičiuota, kad įrenginys po to, kai duodama komanda dirbti, pilnu pajėgumu (tai yra, faneros lakštai įsibėgėja) pradeda dirbti vidutiniškai po 0,7 sekundžių, taigi šie nuostoliai sudaro laiką, lygų paleidimo skaičių ir vidutiniško vieno paleidimo įsibėgėjimo laiko. Šis laikas buvo apskaičiuotas matuojant, per kiek laiko transporteris pasiekia nominalu greitį nuo "Start" mygtuko paspaudimo. Buvo atlikti 30 matavimų (penkis sykius po 6 matavimus) ir paimtas jų bendras vidurkis. Toks apytikslis laikas buvo paimtas todėl, kad nebuvo galimybės įgyvendinti pastovaus matavimo. Matavimų rezultatai matomi paveikslėlyje žemiau (4.6 pav).

|           |              |    |      |    | Matavimo Nr. Matavimas (s) Matavimo Nr. Matavimas (s) Matavimo Nr. Matavimas (s) |
|-----------|--------------|----|------|----|----------------------------------------------------------------------------------|
|           | 0,55         |    | 0,55 | 13 | 0,55                                                                             |
|           | 0,9          | 8  | 0,6  | 14 | 0,8                                                                              |
|           | 0,65         |    | 0,65 | 15 | 0,65                                                                             |
|           | 0,8          | 10 | 0,7  | 16 | 0,65                                                                             |
|           | 0,85         | 11 | 0,95 | 17 | 0,75                                                                             |
|           | 0,7          | 12 | 0,75 | 18 | 0,65                                                                             |
| Vidurkis: | 0,7055555556 |    |      |    |                                                                                  |

4.6 pav. Linijos paleidimo laiko matavimas

Įvertinus prastovas ir našumo nuostolius lieka grynasis darbo laikas. Kokybę įvertinantis koeficientas apskaičiuojamas naudojantis (3) formule.

Kokybės nuostoliai yra gaunami, kai neįvykdoma temperatūros palaikymo užduotis suduriant lakštus arba lakštai nėra išlaikomi suspausti užduotą laiko tarpą bei tuomet, kai operatorius turi išimti brokuotą (kokybės reikalavimų neatitinkantį) lakštą, prieš suduriant lakštus. Visi šie laiko tarpai yra sudedami ir gaunamas laikas, sugaištas gaminant kokybės standartų neatitinkantį produktą arba šalinant nekokybiškos produkcijos rezultatus.

Visi į OEE apskaičiavimą įeinantys parametrai yra skaičiuojami dvejopai – pirma, skaičiuojamas bendras viso laiko OEE, antra – skaičiuojama vienos paros įrenginių OEE, tokiu būdu suteikiant galimybę pamatyti, kaip laikui bėgant realiai kasdien keitėsi įrenginių bendras efektyvumas, tai matoma grafike (4.7 pav.), kur atvaizduota visų šešių sudūrimo linijų įrenginių bendro efektyvumo kitimas mėnesio laikotarpyje. Iš grafiko matyti, jog trečia sudūrimo linija (įrenginys) turi geriausią bendrą efektyvumo koeficientą, išreikštą procentais. Mažiausią koeficientą turi šešta sudūrimo linija.

Matome, jog linijų OEE gana dažnai kinta labai panašiai. Tai nemaža dalimi lemia pateikiamų lakštų kokybė – pateikus geros kokybės lakštus sudūrimui, įrenginiai daug rečiau stabdomi, padaroma mažiau broko, kas lemia, jog laikas yra išnaudojamas gerokai efektyviau. Taipogi buvo pastebėta, jog sugaištama nemažai laiko, kol ištuštinus lakštus, skirtus sudurti, pateikiami nauji – signalas, jog reikia medžiagų darbui, išduodamas tik po to, kai gamybinių medžiagų (lakštų) nebelieka, dėl to linija turi stovėti, kol atvežami nauji.

Stebėjimo laikotarpiu trečioji linija buvo sutvarkyta siekiant pagerinti įrenginio OEE – buvo patiekiami geros kokybės lakštai bei pateikiami dar prieš ištuštėjant visam gamybiniam rezervui, buvo atvaizduotas linijos efektyvumo koeficientas realiame laike – kaip jis kito kasdien (tos dienos OEE) bei grafikas, leidžiantis matyti linijos efektyvumo kitimą ilgesniame laikotarpyje. Šie matavimai buvo matomi operatoriui.

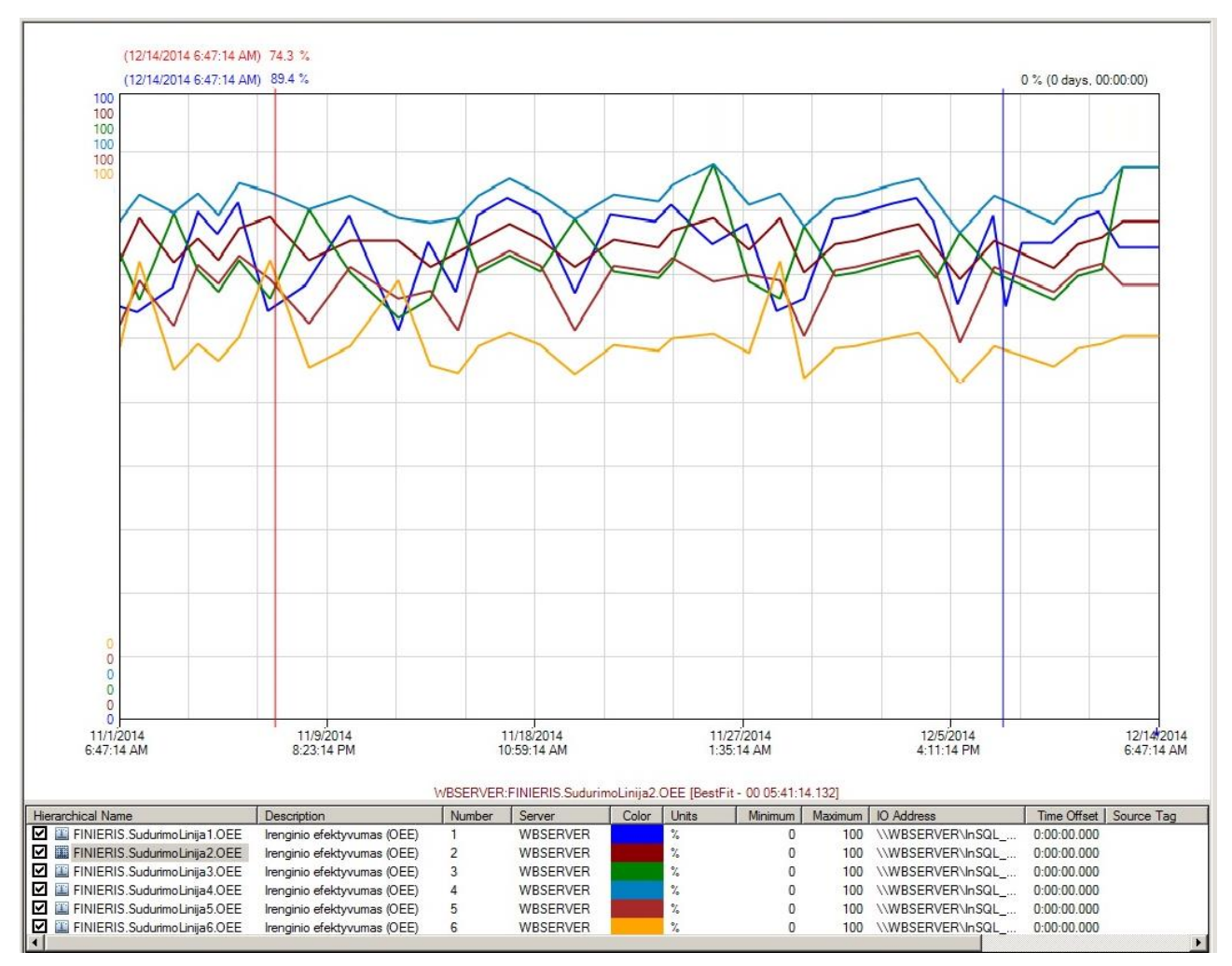

4.7 pav. 6-ių sudūrimo linijų OEE mėnesinis kitimas

### **4.2.1 OEE bendrinti rezultatai**

<span id="page-27-0"></span>Kaip jau buvo minėta ankstesniame skyriuje, bendras efektyvumo koeficientas gaunamas sudauginus naudingumo (A), našumo (P) ir kokybės (Q) koeficientus bei padauginus iš 100%. Apskaičiavus vasario mėnesio šešių Latvijas Finieris sudūrimo linijų efektyvumo koeficientus buvo gauti tokie rezultatai:

| Efektyvumo koef.<br>Nagrinėjami įrenginiai | Naudingumas<br>(A), % | Našumas<br>$(P)$ , % | Kokybė<br>(Q), % | OEE, % |
|--------------------------------------------|-----------------------|----------------------|------------------|--------|
| 1-ma sudūrimo linija                       | 86,9                  | 95,1                 | 92,3             | 76,3   |
| 2-a sudūrimo linija                        | 91,8                  | 92,2                 | 88,1             | 74,6   |
| 3-ia sudūrimo linija                       | 81,4                  | 96,1                 | 92,9             | 72,7   |
| 4-a sudūrimo linija                        | 89,7                  | 94                   | 95,1             | 80,2   |
| 5-a sudūrimo linija                        | 81,3                  | 94,4                 | 91               | 69,9   |
| 6-a sudūrimo linija                        | 72,6                  | 95,3                 | 85,5             | 59,2   |

**4.1 lentelė:** Įrenginių efektyvumo koeficientų rezultatai

Analizuojant gautus mėnesio laikotarpio įrenginių OEE matyti, kad šeštos sudūrimo linijos efektyvumo koeficientas mažiausias, t.y. 59,2%. Labiausiai tam įtakos turi mažas naudingumo koeficientas. Tai reiškia, jog ši linija turi daugiau prastovų nei visos kitos linijos.

## **4.3 Įvykių priežasties analizė (RCA)**

<span id="page-28-0"></span>Pagrindinės priežasties analizė yra procesas, sukurtas tirti ir kategorizuoti esmines priežastis įvykių ar avarijų, kurios sukelia saugumo, sveikatos, aplinkos, kokybės, patikimumo ir produkcijos poveikius. Šiuo atveju "įvykiai ir avarijos" yra laikomi įvykiai, kurie sukelia arba turi potencialą sukelti šias pasekmes. Trumpai tariant, RCA yra sukurtas ne tik nustatyti kas ir kaip nutiko, bet ir įvardinti priežastį, kodėl taip nutiko [18]. Tik tuomet, nustatyta kodėl įvykis ar avarija nutiko, atsakingi asmenys galės įvardinti tinkamas priemones pasekmėms likviduoti ir parinkti tinkamas priemones užkirsti kelią įvykio ar avarijos pasikartojimui.

#### **4.3.1 Įvykių priežasties analizės realizavimas**

<span id="page-28-1"></span>Įvykių priežasties analizę realizuoti buvo nuspręsta panaudojant gaunamus gedimo signalus bei operatoriaus įvedamus komentarus prie įrenginio esančioje panelėje, jiems priskiriant skirtingus prioritetus bei suteikiant jiems laiko žymę, kuomet buvo gauti. Tokiu būdu galima atsekti, dėl ko buvo sumažėjęs efektyvumas tam tikru laikotarpiu. Turint tokias žinias, galima imtis priemonių, siekiant pagerinti įrenginių efektyvumą. Žemiau pateiktame paveikslėlyje (4.8 pav.) matome, kaip yra atvaizduojamas paros įrenginių bendras efektyvumas, šiuo atveju šeštos linijos. Mažėjant OEE sudarančiom dalim, grafų spalvos kinta, priklausomai nuo to, kokie rezultatai gaunami – šviesiai žalia spalva viršuje, tamsėjanti grafai leidžiantis žemyn, galiausiai tampančia skaisčiai raudona grafos apačioje (spalvų gama nustatyta keistis kas 10%).

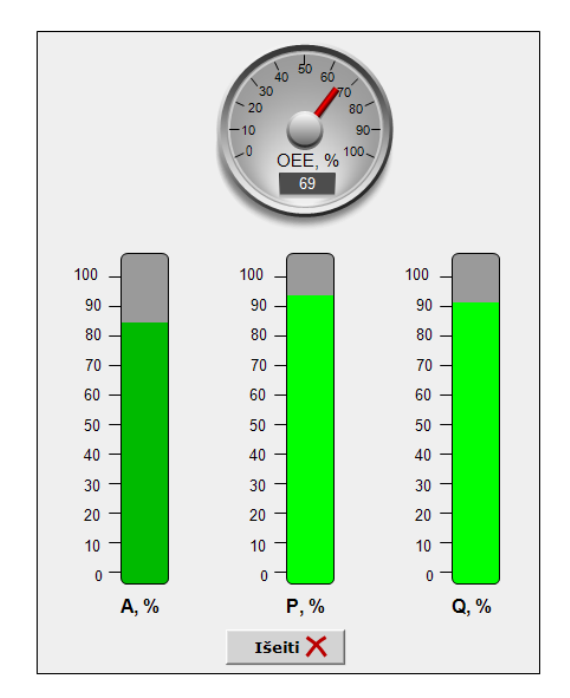

4.8 pav. 6-tos linijos einamos paros atvaizdavimas

Paspaudę ant vienos iš trijų grafų, žyminčių OEE sudedamąsias dalis (naudingumas (A), našumas (P) bei kokybė (Q)) atidarome langą, kuriame matosi priežastys, sumažinusios bendrą įrenginių efektyvumą (4.9 pav.). Tokiu būdu realiu laiku, žinodami pagrindines OEE mažinančias priežastis, galime imtis priemonių, siekdami pagerinti produkcijos išeigą, sumažindami nenaudingam darbui sugaištamo laiko. Matome, jog šiuo atveju šeštoje linijoje buvo planiniai stabdymai (skirti remontui bei profilaktikai, kuomet stebima, kaip linija dirba po remonto), kas sumažino OEE. Tačiau vis tiek operatoriaus sustabdyta linija laiko atžvilgiu užima daugiau laiko, nei kitos priežastys kartu sudėjus, taigi čia ir reiktų sutelkti dėmesį.

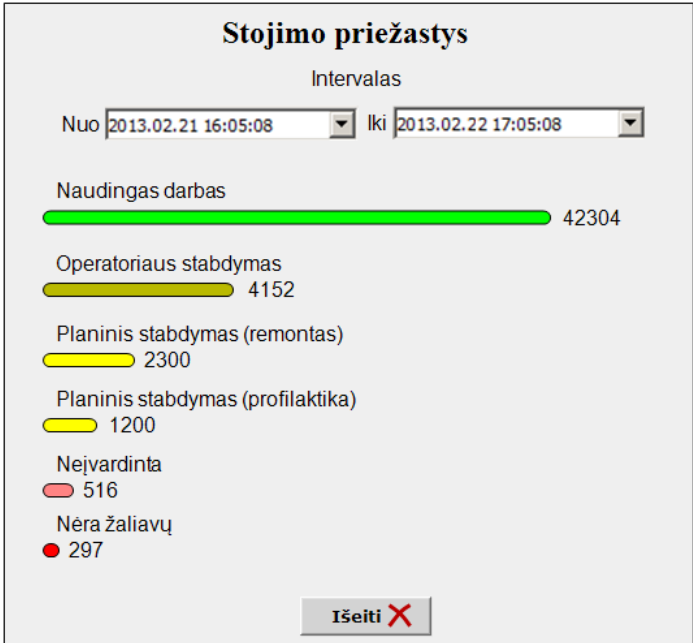

4.9 pav. Vienos paros fiksuotos 6-os linijos stojimo priežastys

Esant poreikiui, galima išskleisti atitinkamas grafas detalesniam paaiškinimui. Žemiau pateiktame paveikslėlyje (4.10 pav.) matome išskleistas operatoriaus linijos sustabdymo priežastis. Matome, jog daugiausiai laiko buvo skirta brokuotiems lakštam pašalinti, sekančioje vietoje – blogas lakštų padavimas (kai lakštai paduodami du iš karto, susikeitę vienas virš kito, lakštas neatsistoja į reikiamą poziciją ir panašios priežastys) ir galiausiai beveik penkios minutės buvo sugaištos priežasčiai, kurią operatorius įvedė ranka, o ne pasirinko iš esamo sąrašo. Taigi, pagerinę paduodamų lakštų kokybę, stipriai pagerintume linijos bendrą efektyvumą. Taipogi matome, jog yra galimybė, jog linijos lakštų padavimo konstrukcija gali turėti galimybę patobulinimam, kadangi tai yra viena iš silpnųjų linijos vietų ir padavimo klaidų šalinimui sunaudojama daug laiko.

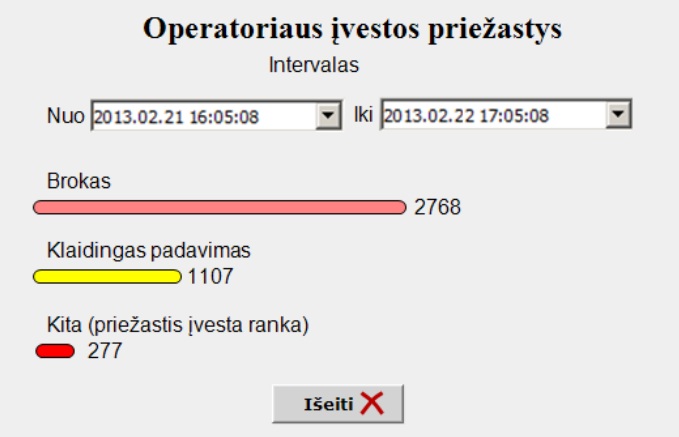

4.10 pav. Išskleistos operatoriaus linijos stabdymo priežastys

### **4.4 Wonderware MES**

<span id="page-30-0"></span>Wonderware MES programinis paketas yra skirtas apipavidalinti verslo tikslus bei siekius į operatyvines komandas. Šis paketas gali valdyti produkcijos gamybos valdymo duomenų srautus, skleidžiant ar padalijant šiuos duomenis iš savo vientisos sistemos ar sistemos, susidedančios iš daugelio komponentų visam pramonės ar gamybos sektoriui (tikslingiems vartotojams). MES transformuoja gamybos grafiką į operatyvines komandas atsižvelgdamas į fizinius resursus ir suteikia galimybę turėti grįžtamąjį ryši realiuoju laiku.

Wonderware MES galimybės apima:

Automatinį gamybos grafiko atsisiuntimą bei jo vykdymą;

Gamybos duomenų valdymo operacijos įrankiai, tokie kaip receptai, sąnaudų žiniaraščiai, kokybės specifikacijos;

Apkrovos linijoms paskirstymas pagal turimus užsakymus

Sekimo ir analizės darbas (WIP) ir tikslingą atsargų suvartojimą reguliuojantys įrankiai;

Pilnas naudojamos įrangos, medžiagų, sistemos ir personalo atsekamumas;

Prekės kokybės vadybos ir statistikos valdymo įrankiai.

#### **4.4.1 Darbo su MES rezultatai**

<span id="page-31-0"></span>Įgyvendinus OEE bei RCA standartinėmis Wonderware System Platform priemonėmis buvo nuspręsta, jog verta pabandyti įdiegti Wonderware MES sistemą (modilinis Wonderware System Platform programinis paketas), kuris yra skirtas būtent OEE skaičiavimui bei atvaizdavimui, produkcijos bei kokybės sekimui bei turintis daug standartizuotų priemonių tam atlikti. Taigi pirmiausiai buvo sukurtas dar vienas virtualus serveris, kuriame buvo įdiegtas MSSQL serveris, įrašyta Wonderware System Platform bei MES. Buvo nuspręsta Wonderware MES įdiegti keturiolikos aukštų laminato preso linijai. Tam buvo nustatytos galimos įrenginio būklės, kurios yra: prastovos būsena, tuščios eigos būsena, produkcijos (naudingo darbo) bei medžiagų tiekimo (kai įrenginys negamina produkcijos, tačiau darbai vyksta medžiagų padavimo dalyje). Nustačius būsenas, buvo įvardintos prastovos priežastys:

Nėra faneros lapų padavime;

Plėvelės reguliavimas arba keitimas;

Tinklelio keitimas;

Paruošti lakštai neišimti;

Techninis krovimo sutrikimas;

Techninis plėvelės gedimas;

Tiekimo narvo gedimas

Presavimo klaida;

Išėmimo užsikimšimas;

Įrenginio valymas;

Įrenginio paleidimas;

Bandomoji produkcija;

Rankinis tinklelio koregavimas.

Neįvedus jokios reikšmės (tuo atveju, jei prastovos priežastis turi būti parinkta operatoriaus, kaip kad rankinis tinklelio koregavimas) yra identifikuojama "Nėra įvestos priežasties".

Minėtos priežastys yra matomos specialiame įrenginių lange, kuriame pagal įrenginį yra atrinktos visos būsenos bei jas sukėlusios priežastys (4.11 pav.).

|                       | Equipment LamPrese14st 001 |                                         |                                 |               |                                                                                                    |                      | $\frac{1}{2}$       |
|-----------------------|----------------------------|-----------------------------------------|---------------------------------|---------------|----------------------------------------------------------------------------------------------------|----------------------|---------------------|
|                       | Laminate press 14 st.      |                                         |                                 |               |                                                                                                    |                      |                     |
|                       | Log Shift Desc             | Reason Desc<br>State Desc               |                                 | Duration      | Comments                                                                                                    | Last Edit By         | Last Edit At        |
|                       | 1019 Shift Nr.1            | Production                              | <b>Running</b>                  | 02:00:29      |                                                                                                    | Default Background   | 2015.05.06.12:49:01 |
|                       | 1018 Shift Nr.1            | <b>DOWNTIME</b>                         | Changing / regulating film      | 00:00:12      |                                                                                                    | LOCAL\iuris.indrikis | 2015.05.06.11:04:15 |
|                       | 1017 Shift Nr.1            | <b>Production</b>                       | Running                         | 03:02:57      |                                                                                                    | LOCAL\juris.indrikis | 2015.05.06.11:04:03 |
|                       | 1016 Shift Nr.1            | <b>DOWNTIME</b>                         | Equipment cleaning              | 00:03:05      |                                                                                                    | LOCAL\u\\\\\         | 2015.05.06.8:01:06  |
|                       | 54 Shift Nr.1              | <b>DOWNTIME</b>                         | Ready sheets not removed        | 00:19:32      |                                                                                                    | LOCAL\u\\\\\         | 2015.05.06. 7:58:01 |
|                       | 38 No Shift                | <b>DOWNTIME</b>                         | Ready sheets not removed        | 00:13:21      |                                                                                                    | Default Background   | 2015.05.06.7:38:29  |
|                       | 37 No Shift                | <b>DOWNTIME</b>                         | Grid exchange                   | 00:00:05      |                                                                                                    | LOCAL\juris.indrikis | 2015.05.06.7:29:55  |
|                       | 36 No Shift                | Production                              | Running                         | 00:03:24      |                                                                                                    | LOCAL\u\\\\\         | 2015.05.06, 7:25:03 |
|                       | 35 No Shift                | <b>DOWNTIME</b>                         | Equipment cleaning              | 00:02:36      |                                                                                                    | LOCAL\juris.indrikis | 2015.05.06.7:26:09  |
|                       | 34 No Shift                | <b>DOWNTIME</b>                         | Equipment startup               | 00:00:04      |                                                                                                    | LOCAL\u\\\\\         | 2015.05.06. 7:21:41 |
|                       | 33 No Shift                | Production                              | <b>Running</b>                  | 00:00:05      |                                                                                                    | LOCAL\uWW            | 2015.05.06.7:18:59  |
| $\mathbf{r}$          | 32 No Shift                | <b>DOWNTIME</b>                         | Equipment startup               | 00:01:55      |                                                                                                    | LOCAL\u\\\\\         | 2015.05.06.7:18:56  |
|                       | 31 No Shift                | <b>Production</b>                       | <b>Running</b>                  | 00:00:08      |                                                                                                    | LOCAL\u\\\\          | 2015.05.06, 7:16:59 |
|                       | 30 No Shift                | <b>DOWNTIME</b>                         | Equipment startup               | 00:00:53      |                                                                                                    | LOCAL\u\\\\\         | 2015.05.06, 7:16:53 |
|                       | 29 No Shift                | Production                              | Running                         | 00:00:09      |                                                                                                    | LOCAL\uWW            | 2015.05.06.7:15:58  |
|                       | 28 No Shift                | <b>DOWNTIME</b>                         | Equipment startup               | 00:01:00      |                                                                                                    | LOCAL\uWW            | 2015.05.06. 7:15:51 |
|                       | 27 No Shift                | Production                              | <b>Running</b>                  | 00:00:09      |                                                                                                    | LOCAL\u\\\\          | 2015.05.06.7:14:49  |
|                       | 26 No Shift                | <b>DOWNTIME</b>                         | Equipment startup               | 00:01:42      |                                                                                                    | LOCAL\uWW            | 2015.05.06.7:14:42  |
|                       | 25 No Shift                | Production                              | <b>Running</b>                  | 00:33:37      |                                                                                                    | LOCAL\u\\\\          | 2015.05.06.7:12:58  |
| <b>Current Status</b> |                            |                                         |                                 |               | Current Filter: Filter Type := Last N Events; Last N Events: = 30; Event State: = Both; Minimum Duration: = 0; Status: = All; |                      |                     |
| Running               | Current Reason<br>Since    |                                         | Duration (hh:mm:ss)<br>02:00:29 | Good Qty<br>n | Reject Qty<br>0                                                                                                    |                      |                     |
| Current State         |                            | 2015.05.06. 14:04:15<br>Reason from I/O | Current OEE %                   | Target OEE %  |                                                                                                    |                      |                     |
|                       |                            |                                         |                                 |               |                                                                                                    |                      |                     |
|                       | Production<br>Running      |                                         | 0,00                            | 100,00        |                                                                                                    |                      |                     |

4.11 pav. Išskleistos operatoriaus linijos stabdymo priežastys

Šios būsenos apibendrintoje grafinėje bargrafų formoje gali būti peržiūrėtos įrenginių būsenų lange (4.12 pav.), kur pagal norimą filtrą galima pažiūrėti kiek laiko įrenginys dirbo gamindamas, kiek stovėjo ir kiek turėjo prastovų (taipogi, pasirinkus atitinkamą filtrą, galima pažiūrėti, kiek kiekybiškai buvo produkcijos etapų, kiek sykių įrenginys buvo prastovose ar tiesiog stovėjo). Visa tai galima detaliau pažiūrėti spragtelėjus pele ant norimos būsenos, tuomet yra išskleidžiamas detalesnis paaiškinimas.

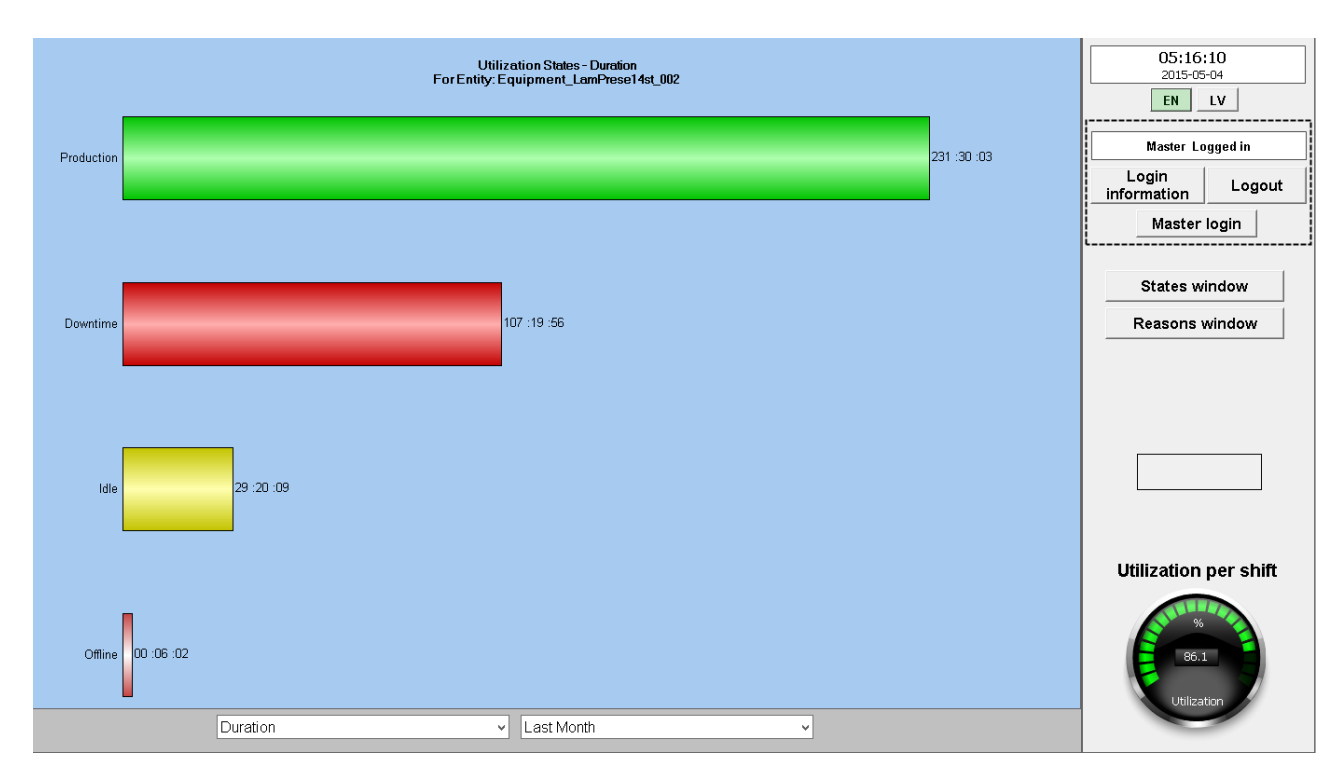

4.12 pav. Produkcijos linijos būsenų atvaizdavimas pagal laiką

Vartotojam, dirbantiems su apskaitomis bei tiems, kurie yra suinteresuoti turėti galimybę pamatyti, kaip veikė linija, kiek ir kokių prastovų buvo tam tikru laikotarpiu, gali tai pamatyti Wonderware Information Server įrankių pagalba internetinėje naršyklėje MSSQL Visual Studio įrankiais sukurtą ataskaitą (4.13 pav.). Šioje ataskaitoje matome sugrupuotas stojimų priežasčių grupes bei pačias priežastis pagal laiką ir kiek kuri truko procentaliai nuo viso darbo laiko. Taipogi šioje ataskaitoje paspaudus ant dominančios priežasties ar jų grupės yra atidaromas detalus sąrašas visų tuo laikotarpiu įvykusių priežasčių (jei paspaudžiama ant priežasties, bus atidarytas sąrašas, kuriame bus matomos visos instancijos, kada buvo gauta ši priežastis ir kas tuo metu buvo atsakingas, jei ant grupės – bus atidarytas sąrašas su visomis tai grupei priklausančiomis priežastimis).

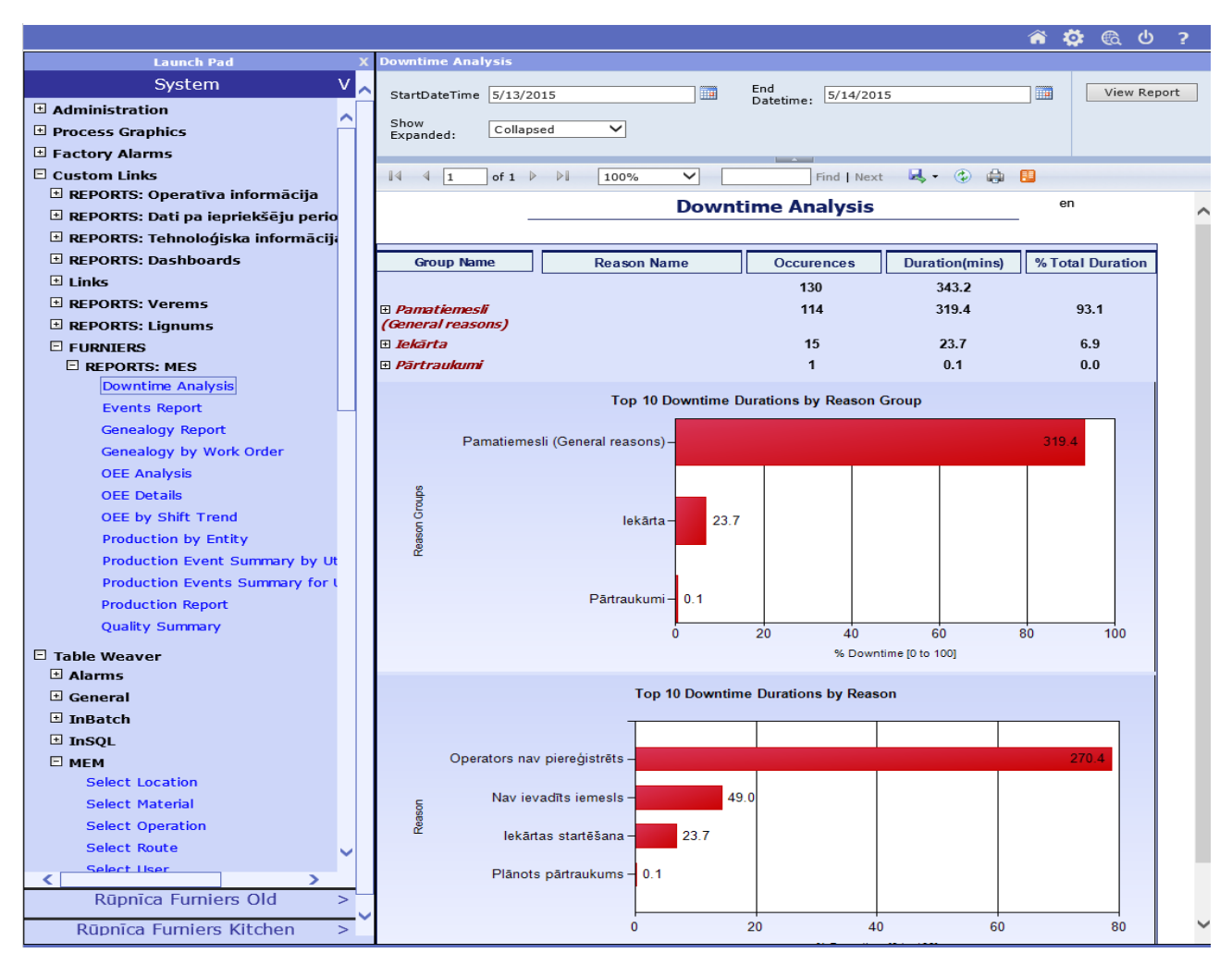

4.13 pav. Produkcijos linijos prastovų ataskaita atvaizduota WIS

Kita ataskaita, pateikiama WIS įrankiais, analizuoja visus pasirinkto laikotarpio įvykius (4.14 pav.). Visa tai grafine išraiška yra pateikiama kiekvieno įvykio sumuotu laikotarpio laiku bei sumuotu įvykių skaičiumi tam laikotarpiui (dominantis laiko tarpas ataskaitai pasirenkamas ją generuojant). Taipogi šioje ataskaitoje yra pateikiama įvykių suvestinės analizė Pareto diagramos formoje. Duomenų surinkimo ataskaitai pavyzdys yra pateiktas septintame priede.

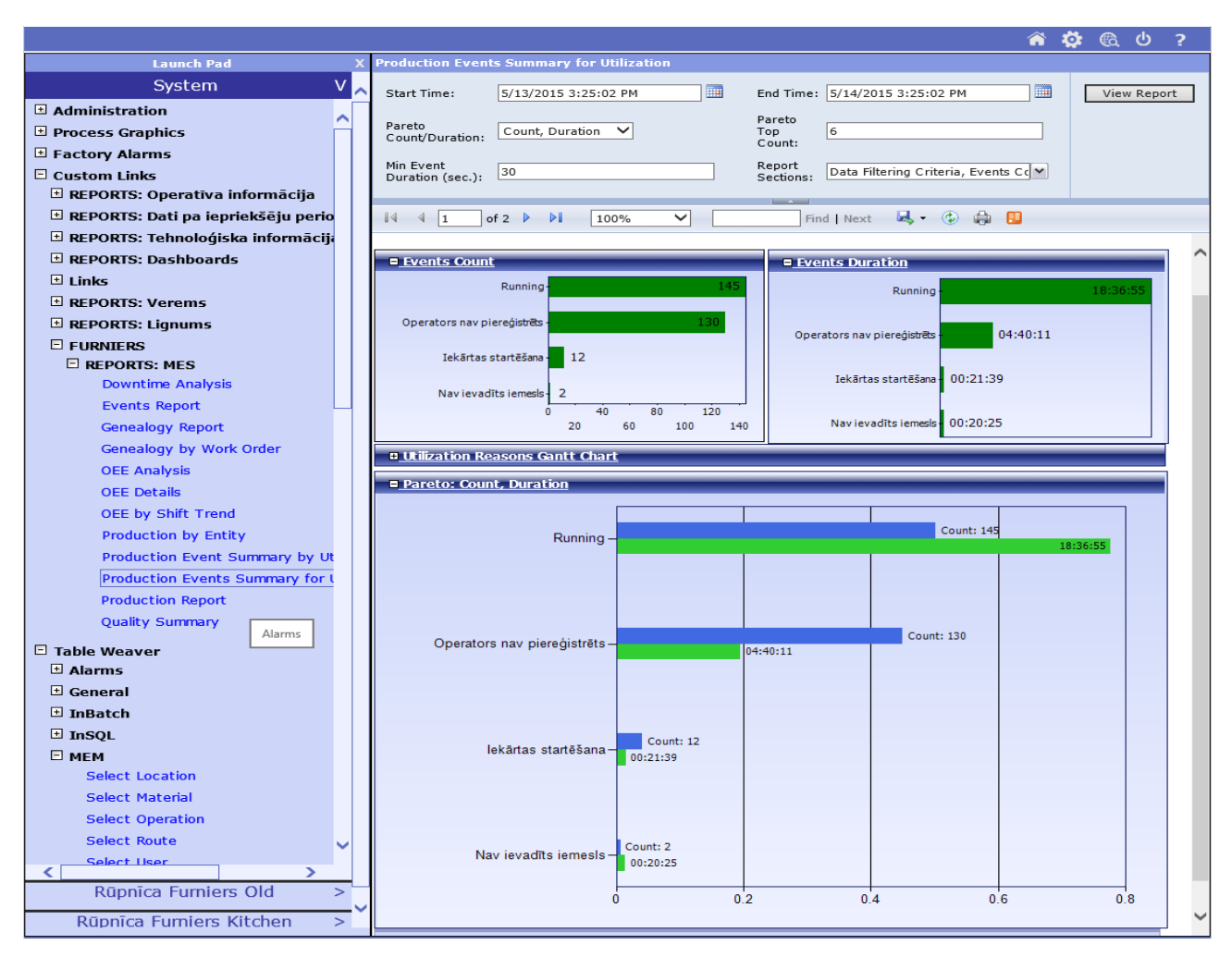

4.14 pav. Produkcijos linijos įvykių ataskaita atvaizduota WIS

## <span id="page-35-0"></span>**4.4.2 Wonderware MES palyginimas su standartiniais Wonderware System Platform įrankiais**

Atlikus panašų darbą su įprastomis Wonderware System Platform priemonėmis bei su Wonderware MES programinio paketo suteiktais įrankiais, tampa aišku, jog norint pačiam suprogramuoti, aprašyti visus objektus yra nepalyginamai sunkiau ir laikas, sunaudotas tokiam darbui, yra daug didesnis nei dirbant su MES siūlomais standartiniais sprendimais, kurie dar gali būti laisvai koreguojami, redaguojami pagal poreikius. Tiesa, tikrai ne viskas gali būti išspręsta naudojantis standartinėmis MES Client priemonėmis bei sprendimais, vienas tokių pavyzdžių – esamo vartotojo registravimas kaip atsakingo už įvykius. Standartinis Wonderware MES sprendimas yra įrašyti esamą sisteminį Archesta vartotoją, skirtą Application Engine. Norint pakeisti šį sprendimą teko sukurti papildomus vykdiklius ( angl. *trigers*), matomus šeštame priede. Jame yra aprašyta vykdymo sąlyga kaip lentelės util\_log pasikeitimas ir šiam vykdikliui suveikus yra įvykdomas paskutinio konfigūravusio vartotojo vardo pakeitimas iš pagrindinio į vartotoją, kuris esamu metu yra prisijungęs prie sistemos.

## <span id="page-36-0"></span>**5 Išvados ir rezultatai**

- 1) Apklausus "Latvijas Finieris" dirbančius ekspertus, įvertinus technologines ir programines galimybes gauti reikiamus duomenis, buvo nustatyti reikšminiai parametrai OEE apskaičiavimui, iš kurių išskaičiuojami OEE sudarantys elementai naudingumas, našumas bei kokybė.
- 2) Realizuotas duomenų surinkimas iš įrenginius valdančių programuojamų loginių valdiklių.
- 3) Įvertinus gaunamus signalus bei reikalavimus buvo sukurti objektai, kurie nuskaito, apskaičiuoja ir įrašo į duomenų bazę reikiamus duomenis atitinkamais laiko momentais Wonderware System Platform aplinkoje. Duomenų bazė buvo sukurta atsižvelgus į keliamus patikimumo reikalavimus MS SQL aplinkoje, kurioje saugomi duomenys ir funkcijos duomenų analizei bei ataskaitų generavimui.
- 4) Įgyvendinus bendrą įrenginių efektyvumo (OEE ) skaičiavimą buvo pastebėta, kad sudarius bendro efektyvumo modelį yra lengviau pamatyti kaip vienas ar kitas sprendimas, vienos ar kitos rūšies medžiaga įtakoja bendrą produkciją, galima įvertinti, kada, turint tam tikrą kiekį vienodų ar panašių įrenginių, labiau apsimoka laikyti vieną, kitą ar visus kartu dirbančius įrenginius tam, kad pasiekti užduotą rezultatą kuo mažesniais kaštais bei didžiausiu efektyvumu.
- 5) Įgyvendintas pagrindinės priežasties analizės (RCA) metodas, leidžiantis nustatyti ne tik kas ir kaip nutiko, bet ir kodėl, identifikuodamas pagrindines priežastis, sukėlusias įvykį. Papildoma RCA nauda yra ta, jog žinant pagrindines gedimų priežastis, galima efektyviai planuoti ir nukreipti resursus reikiamiems patobulinimams. "Latvijas Finieris" suklijavimo linijai buvo nuspręsta išbandyti atlikti papildomą medžio lukšto kokybės patikrą prieš pateikiant į liniją suklijavimui siekiant sumažinti didžiausią dalį linijos prastovų sudarančią grupę.

## <span id="page-37-0"></span>**Literatūra**

- 1. Prieiga per internetą <http://www.oeetoolkit.com/>. Žiūrėta [2014-11-02].
- 2. Prieiga per internetą [<http://www.vorne.com/pdf/fast-guide-to-oee.pdf>](http://www.vorne.com/pdf/fast-guide-to-oee.pdf). Žiūrėta [2015- 03-21].
- 3. Prieiga per internetą [<http://www.optimumfx.com/overall-equipment-effectiveness](http://www.optimumfx.com/overall-equipment-effectiveness-oee-explained/)[oee-explained/>](http://www.optimumfx.com/overall-equipment-effectiveness-oee-explained/). Žiūrėta [2014-11-02].
- 4. Prieiga per internetą [<http://capstonemetrics.com/files/whitepaper-oeeoverview.pdf>](http://capstonemetrics.com/files/whitepaper-oeeoverview.pdf). Žiūrėta [2014-11-02].
- 5. Prieiga per internetą [<http://www.oee.com/implementing-oee.html>](http://www.oee.com/implementing-oee.html). Žiūrėta [2014-11- 02].
- 6. Prieiga per internetą [<http://www.oee.com/calculating-oee.html>](http://www.oee.com/calculating-oee.html). Žiūrėta [2014-12-08].
- 7. Prieiga per internetą [<http://www.oee.com/visual-oee.html>](http://www.oee.com/visual-oee.html). Žiūrėta [2014-12-08].
- 8. Prieiga per internetą [<http://www.allaboutlean.com/fudge-oee/>](http://www.allaboutlean.com/fudge-oee/). Žiūrėta [2014-11-02]. >. Žiūrėta [2014-11-02].
- 9. Prieiga per internetą [<http://www.inductiveautomation.com/mes-software/oee](http://www.inductiveautomation.com/mes-software/oee-software)[software>](http://www.inductiveautomation.com/mes-software/oee-software). Žiūrėta [2014-11-02].
- 10. Prieiga per internetą [<http://www.harfordcontrol.com/index.php/line-performance](http://www.harfordcontrol.com/index.php/line-performance-optimisation)[optimisation>](http://www.harfordcontrol.com/index.php/line-performance-optimisation). Žiūrėta [2014-11-02].
- 11. Prieiga per interneta [<http://library.abb.com/GLOBAL/SCOT/SCOT296.nsf/VerityDisplay/4581D5D1CE9](http://library.abb.com/GLOBAL/SCOT/SCOT296.nsf/VerityDisplay/4581D5D1CE980419C1256BFB006399B9/$File/3BUS094188R0001.pdf_-_en_OEE_Whitepaper_-_Overall_Equipment_Effectiveness.pdf) [80419C1256BFB006399B9/\\$File/3BUS094188R0001.pdf\\_-\\_en\\_OEE\\_Whitepaper\\_-](http://library.abb.com/GLOBAL/SCOT/SCOT296.nsf/VerityDisplay/4581D5D1CE980419C1256BFB006399B9/$File/3BUS094188R0001.pdf_-_en_OEE_Whitepaper_-_Overall_Equipment_Effectiveness.pdf) [\\_Overall\\_Equipment\\_Effectiveness.pdf>](http://library.abb.com/GLOBAL/SCOT/SCOT296.nsf/VerityDisplay/4581D5D1CE980419C1256BFB006399B9/$File/3BUS094188R0001.pdf_-_en_OEE_Whitepaper_-_Overall_Equipment_Effectiveness.pdf). Žiūrėta [2014-11-02].
- 12. Prieiga per internetą [<http://www.bulsuk.com/2009/07/5-why-analysis-using](http://www.bulsuk.com/2009/07/5-why-analysis-using-table.html)[table.html>](http://www.bulsuk.com/2009/07/5-why-analysis-using-table.html). Žiūrėta [2014-11-02].
- 13. Prieiga per internetą [<http://www.bill-wilson.net/b73>](http://www.bill-wilson.net/b73). Žiūrėta [2014-11-02].
- 14. Prieiga per internetą <http://standards.sae.org/j1739\_200901/ >. Žiūrėta [2014-11-02].
- 15. Ishikawa, Kaoru (1976). *Guide to Quality Control*. Asian Productivity Organization
- 16. Pareto analizės metodas. Prieiga per internetą <http://erc.msh.org/quality/pstools/pspareto.cfm>. Žiūrėta [2014-11-02].
- 17. Prieiga per internetą <http://www.apawood.org/plywood >. Žiūrėta [2014-11-02].
- 18. Prieiga per internetą <http://www.prowoodworkingtips.com/Plywood.html>. Žiūrėta [2014-11-02].
- 19. Prieiga per internetą < http://azure.microsoft.com/blog/2014/12/17/final-root-causeanalysis-and-improvement-areas-nov-18-azure-storage-service-interruption/ >. Žiūrėta [2014-11-02].
- 20. Prieiga per internetą [<http://www.mindtools.com/pages/article/newTMC\\_80.htm>](http://www.mindtools.com/pages/article/newTMC_80.htm). Žiūrėta [2015-02-16].
- 21. Prieiga per interneta [<http://global.wonderware.com/EN/PDF%20Library/Brochure\\_Wonderware\\_MES-](http://global.wonderware.com/EN/PDF%20Library/Brochure_Wonderware_MES-EMI.pdf)[EMI.pdf>](http://global.wonderware.com/EN/PDF%20Library/Brochure_Wonderware_MES-EMI.pdf). Žiūrėta [2014-11-22].
- 22. Prieiga per internetą [<http://www.horasoee.eu/oee-teorija/>](http://www.horasoee.eu/oee-teorija/). Žiūrėta [2015-05-04]. 23. Prieiga per interneta [<http://www.reliabilityweb.com/excerpts/excerpts/rootcauseanalysischapter1.pdf>](http://www.reliabilityweb.com/excerpts/excerpts/rootcauseanalysischapter1.pdf). Žiūrėta [2014-11-02].
- 24. Prieiga per internetą [<http://www.apollorootcause.com/about/>](http://www.apollorootcause.com/about/). Žiūrėta [2014-11-22].
- 25. Prieiga per internetą [<http://www.apollorootcause.com/software/>](http://www.apollorootcause.com/software/). Žiūrėta [2015-04- 02].
- 26. Prieiga per internetą [<https://www.bill-wilson.net/root-cause-analysis/rca](https://www.bill-wilson.net/root-cause-analysis/rca-tools/causal-factor-tree-analysis)[tools/causal-factor-tree-analysis>](https://www.bill-wilson.net/root-cause-analysis/rca-tools/causal-factor-tree-analysis). Žiūrėta [2015-04-19].
- 27. Prieiga per internetą [<http://www.isograph.com/software/reliability-workbench/fault](http://www.isograph.com/software/reliability-workbench/fault-tree-analysis/?gclid=CMKSsOvBp8UCFasEwwodACoApg)[tree-analysis/?gclid=CMKSsOvBp8UCFasEwwodACoApg>](http://www.isograph.com/software/reliability-workbench/fault-tree-analysis/?gclid=CMKSsOvBp8UCFasEwwodACoApg). Žiūrėta [2015-04-19]
- 28. Prieiga per internetą [<http://www.itemsoft.com/fault\\_tree.html?gclid=CJuGw](http://www.itemsoft.com/fault_tree.html?gclid=CJuGw-vBp8UCFcuWtAodn0AAzg)[vBp8UCFcuWtAodn0AAzg>](http://www.itemsoft.com/fault_tree.html?gclid=CJuGw-vBp8UCFcuWtAodn0AAzg). Žiūrėta [2015-04-19].
- 29. Prieiga per internetą [<http://www.cps.gov.on.ca/english/plans/E9000/9011/M-](http://www.cps.gov.on.ca/english/plans/E9000/9011/M-9011L.pdf)[9011L.pdf](http://www.cps.gov.on.ca/english/plans/E9000/9011/M-9011L.pdf) >. Žiūrėta [2015-04-19].
- 30. Prieiga per internetą <http://www.oee.com/oee-six-big-losses.html>. Žiūrėta [2015- 05-05].
- 31. Prieiga per interneta <http://www.washington.edu/research/rapid/resources/toolsTemplates/root\_cause\_ana lysis.pdf>. Žiūrėta [2015-05-05].

## <span id="page-39-0"></span>**Priedai**

<span id="page-39-1"></span>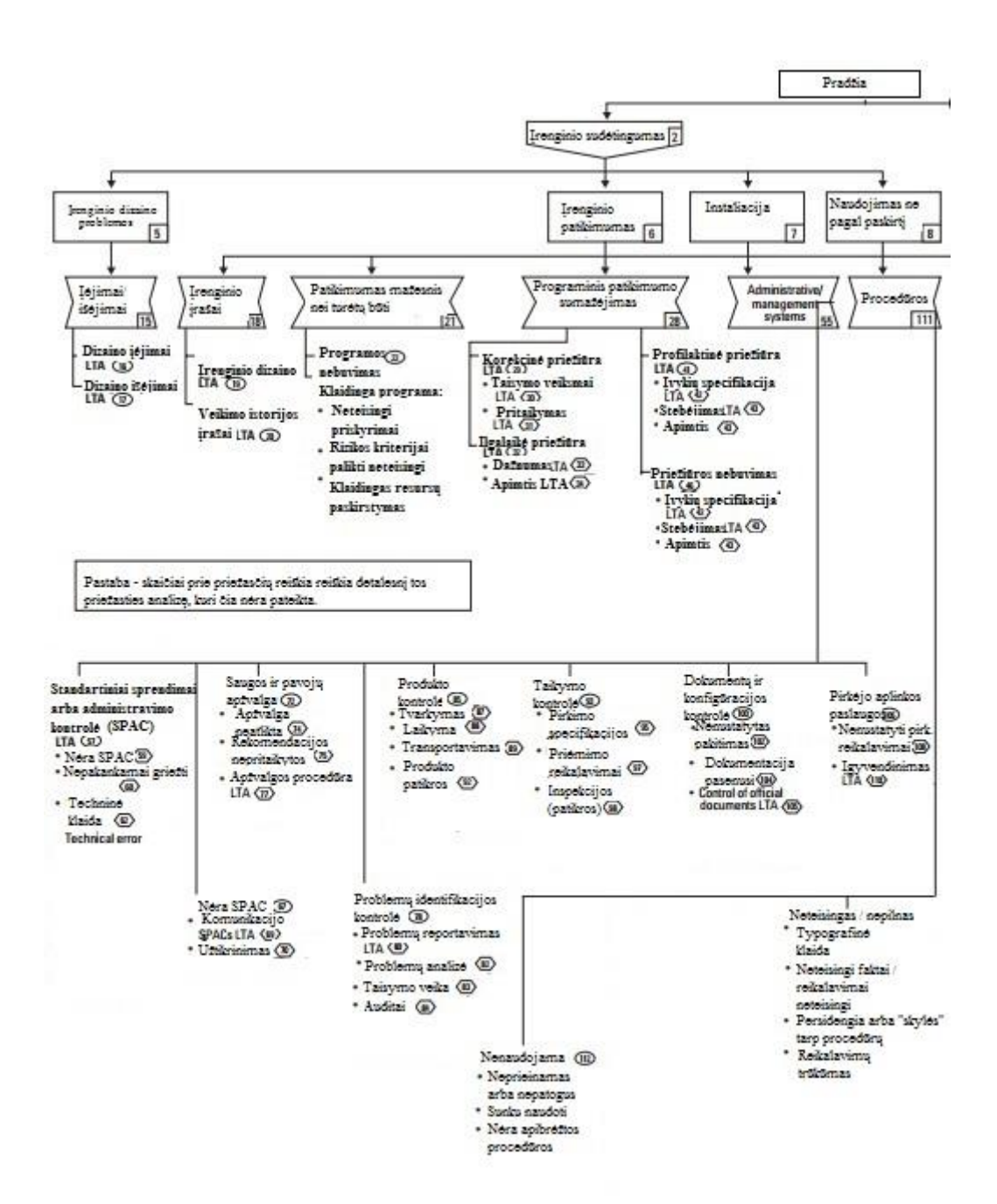

## **Priedas 1. Pagrindinių priežasčių identifikavimo seka**

# **Priedas 2. Duomenų įrašymo į duomenų bazę scenarijus,**

## **sukuriantis .sql failą**

<span id="page-40-0"></span>*' duomeys nuskaityti, formuojam failą*

*dim line as String; line = "aa"; dim ms as System.IO.MemoryStream; ms = new System.IO.MemoryStream(); dim sw as System.IO.StreamWriter; sw = new System.IO.StreamWriter(ms); dim guid as string; guid = System.Guid.NewGuid(); dim line\_head as string; dim dtStart as time; dtStart = MyContainer.CycleStart; dim dtEnd as time; dtEnd = MyContainer.CycleEnd; line\_head = System.String.Format("EXEC dbo.spAddBufferDataSTIK @CycleStart = '{0:yyyy-MM-dd HH:mm:ss}', @CycleEnd = '{1:yyyy-MM-dd HH:mm:ss}', @StikN = {2}, @Sort = {3}, @PressingTime = {4}, @DataSetId = '{5}', @OperatorStopTime = {6}, @BadQualityTime = {7}, @NoMaterialsTime = {8}, @WorkingTime = {9}, @StoppedTime = {10}", dtStart, dtEnd, StringRight(MyContainer.Sys.EquipmentId,1), MyContainer.Sort, StringReplace(MyContainer.PressingTime,",",".",0,-1,0) ,guid ); dim hasData = false; dim i as integer; for i = 1 to 8 'not writing to db values equal to 0 if MyContainer.Count[i]<> 0 then line = System.String.Format("{0}, @Platums = {1}, @Garums = {2}, @Count = {3}, @PressAmount = {4}", line\_head, MyContainer.Platums[i], MyContainer.Garums[i], MyContainer.Count[i], MyContainer.PressAmount[i], OperatorStopTime, BadQualityTime, NoMaterialsTime, WorkingTime, StoppedTime); sw.WriteLine(line); LogMessage(line); hasData = true; endif; next; sw.Flush();'otherwise you are risking empty stream ms.Seek(0,System.IO.SeekOrigin.Begin); ' -------------------- ' -------------------- 'sw.Dispose(); 'ziurom, ar servako dir pasiekiama dim dirSrv as string; dirSrv = "\\WWHIST01\BufferDataToDB";*

*dim dirLoc as string; dirLoc = "D:\InData\BufferDataToDBLocal"; dim path as string;*

*if System.IO.Directory.Exists(dirSrv) then path = System.String.Format("{0}\{1}\_{2:yyyy-MM-dd HH:mm:ss}\_{3:yyyy-MM-dd HH:mm:ss}\_{4}.sql",dirSrv,MyContainer.Sys.EquipmentId,dtStart,dtEnd,guid); else*

```
logmessage("Server path not found : " + dirSrv);
```

```
LogMessage("looking for local path : " + dirLoc);
              if System.IO.Directory.Exists(dirLoc) then
                            path = System.String.Format("{0}\{1}_{2:yyyy-MM-dd HH:mm:ss}_{3:yyyy-
MM-dd HH:mm:ss}_{4}.sql",dirLoc,MyContainer.Sys.EquipmentId,dtStart,dtEnd,guid);
              else
                            LogMessage("local path not found : " + dirLoc);
                            LogMessage("ERROR");
              endif;
endif;
path = path.Replace(":","_").Replace(" ","_");
LogMessage ("Path : " + path);
```
*dim sr as System.IO.StreamReader; sr = new System.IO.StreamReader(ms);*

```
if (path <> "" and hasData) then 
             sw.Flush();
              sw = System.IO.File.CreateText(path);
              while sr.Peek() > -1 sw.WriteLine(sr.ReadLine()); endwhile; 
              sw.Close();
              sw.Dispose();
```
*endif;*

*ms.Dispose();*

```
Me.Status = "05 CSV DataFile from InSQL created";
LogMessage(Me.Status);
```
## **Priedas 3. Duomenų įrašymo į duomenų bazę iš .dql failo į lentelę**

#### **scenarijus**

<span id="page-42-0"></span>*USE [FINIERIS] GO /\*\*\*\*\*\* Object: StoredProcedure [dbo].[spAddBufferDataSTIK] Script Date: 14.12.2014. 22:51:44 \*\*\*\*\*\*/ SET ANSI\_NULLS ON GO SET QUOTED\_IDENTIFIER ON GO*

*-- =============================================*

*-- Author: <Author,,Name>*

*-- Create date: <Create Date,,>*

*-- Description: <Description,,>*

*-- =============================================*

*ALTER PROCEDURE [dbo].[spAddBufferDataSTIK]*

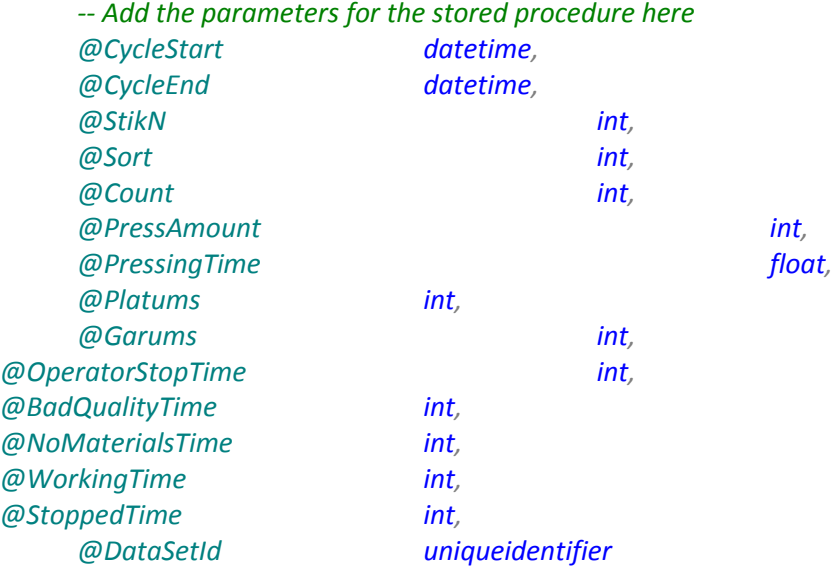

*AS BEGIN*

*SET NOCOUNT ON;*

*declare @ErrorMessage nvarchar(1500) DECLARE @ParList NVARCHAR(2000) SET @ParList = '' declare @ReturnValue int*

*begin try begin transaction*

*-- insert prod data to from buffer to table*

*insert into dbo.tbProductionDataSTIK (StikDatStart, StikDatEnd, StikN, StikPlat, StikGar, Sort, StikSk, StDaudz, StikLaiks, DataReadId, EventDateTimeOperatorStopTime, BadQualityTime, NoMaterialsTime, WorkingTime, StoppedTime)*

*values (@CycleStart, @CycleEnd, @StikN, @Platums, @Garums, @Sort, @Count, @PressAmount,@PressingTime, @DataSetId, GETDATE(),@OperatorStopTime, @BadQualityTime, @NoMaterialsTime, @WorkingTime, @StoppedTime)*

#### *-- COMMENT THIS PART AFTER TESTING IN PROD BEGIN*

```
-- logas
          SET @ParList = ''
          SET \text{ } @ParList = @ParList + '@DataSetId' + ' : ' + ' : ' + ' : ' + ' : 'ISNULL(CAST(@DataSetId AS NVARCHAR(100)),'isNULL') + ' | '
          SET @ParList = @ParList + '@CycleStart' + ' : ' +
ISNULL(CAST(@CycleStart AS NVARCHAR(100)),'isNULL') + ' | '
          SET \text{ @ParList} = \text{ @ParList} + \text{'@CycleEnd'} + \text{'}: \text{'} \rightarrow +ISNULL(CAST(@CycleEnd AS NVARCHAR(100)),'isNULL') + ' | '
          SET @ParList = @ParList + '@StikN' + ' : '
          + ISNULL(CAST(@StikN AS NVARCHAR(100)),'isNULL') + ' | 
'
```
*insert into dbo.tbSysLog*

*values* 

*(getdate(),'INSERT','OK',OBJECT\_NAME(@@PROCID), 'Inserted STIK Prod Data',@ParList, suser\_name())*

*-- COMMENT THIS PART AFTER TESTING IN PROD END*

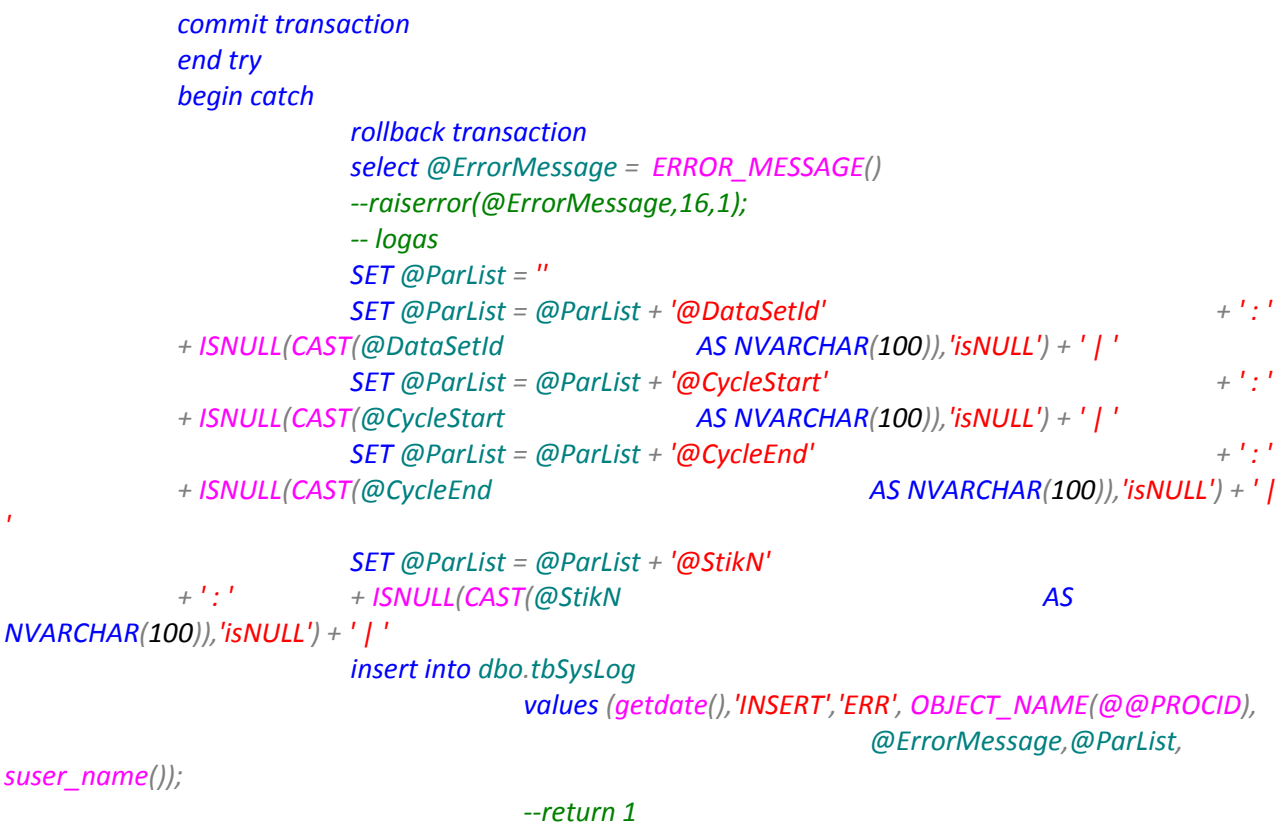

*end catch*

*END*

### **Priedas 4. Duomenų įrašymo iš .CSV failo į Wonderware system**

#### **platform objektus scenarijus**

```
'ConfigureObject
'-------------------------------------------------------------------------------------------
-----------------------
'If #SystemConfiguration.Sys.IsDebugMode Then LogMessage(System.String.Format("{0} : Objekto 
CFG paieska faile - PRADZIA", Me.Tagname)); EndIf;
'LogMessage("Onscan AnalogMeasurement scripto pradzia.
Dim unc as String;
Dim sr as System.IO.StreamReader; 
Dim delimStr As String;
Dim delimiter[1] As System.Char;
Dim columns[1] As System.String;
Dim saveFile as System.IO.FileInfo;
Dim saveDir as System.IO.DirectoryInfo;
'SaveDir = New System.IO.DirectoryInfo("D:\InData\FinierisCFG");
SaveDir = New System.IO.DirectoryInfo("D:\Data\InData\LatvijasFinierisCFG");
Dim line as String;
'Determine if we have a valid unc or have to fall back to the default directory
unc = System.String.Format("{0}\ObjectConfig1.csv", saveDir.FullName); 
'LogMessage("CFG file : " + unc);
saveFile = New System.IO.FileInfo(unc);
If saveDir.Exists And saveFile.Exists Then
            sr = System.IO.StreamReader(unc,System.Text.Encoding.Default);
            'Read the file until EOF is reached
            while sr.Peek() > -1line = sr.ReadLine(); 
                         'atskiriam arba kalbiataskiu arba TABu
                         delimStr = ";"+StringChar( 9 );
                         delimiter[] = delimStr.ToCharArray();
                         'Convert the Line to columns from the csv line
                        columns[] = line.Split(delimiter[]);
                         'logmessage('columns[] = " + columns[]);
                         'ar reikiamas obj
                        if columns[1] == Me.HierarchicalName then
                                     'LogMessage(System.String.Format("Bindinam {0} obj UDA 
{1}",me.HierarchicalName,columns[8]));
                                     'BENDRI OBJ DUOMENYS
                                     Me.Id.DescrLT
                        = columns[2];
                                     Me.Id.DescrEN
                        = columns[3];Me.Id.DescrLV
                        = columns[4];Me.Id.DescrRU
                        = columns[5];
                                     Me.PV.Input.InputSource = columns[6];
             if columns[7] <> "" then
                                     Me.MinValue = columns[7];
                                     endif;
                                     if columns[8] <> "" then
                                     Me.MaxValue = column [8];
                                     endif;
                                     Me.EngUnits = columns[11]; 
                                     'additional texts on graphics
            if columns[12] <> "" then
                                     Me.TextLT
            = columns[12];endif;
```

```
if columns[13] <> "" then
                                        Me.TextEN
             = columns[13];endif;
              if columns[14] <> "" then
                                        Me.TextLV
             = columns[14];endif;
             if columns[15] <> "" then
                                        Me.TextRU
             = columns[15];endif; 
             if columns[16] == "1" then
                                        Me.AAS.ValueTextFormat = "0.0";
                                        elseif columns[16] == "2" then
                                        Me.AAS.ValueTextFormat = "0.00";<br>else Me.AAS.ValueTextFormat = "0";
                                        else Me.AAS.ValueTextFormat
                                        endif;
                                        'Setinam analogo PV reikšmės komentarą trendui, 
priskiriam per Extensions del Read only apejimo:
                                        'me.PV.Descr = me.Id.Descr;
                          endif;
             EndWhile;
             sr.Close(); 'Close the State file
Else
             LogMessage("ERROR : CFG failas nerastas!");
EndIf;
'LogMessage("Onscan AnalogMeasurement scripto pabaiga.????!!!!");
'-------------------------------------------------------------------------------------------
-----------------------
'If #SystemConfiguration.Sys.IsDebugMode Then LogMessage(System.String.Format("{0} : Objekto 
CFG paieska faile - PABAIGA", Me.Tagname)); EndIf;
```
#### <span id="page-46-0"></span>**atvaizdavimui scenarijus**

```
USE [FINIERIS]
GO
SET ANSI NULLS ON
GO
SET QUOTED IDENTIFIER ON
GO
ALTER PROCEDURE [dbo].[axsp_RepData_STIKLines]
                @From datetime = '2010-06-18 00:00:00.000',
                @To datetime = '2015-06-18 00:00:00.000',
               @Hours int = 24,
               @width varchar(8000) = 1600,
               @Length varchar(8000) = 2620@Thickness varchar(8000) = 22.0,
               @ExtraInf varchar(8000) = 1AS
SET NOCOUNT ON
BEGIN TRAN
select
STIKLines_CycleStart = CycleStart,
STIKLines_CycleEnd = CycleEnd,
STIKLines_Length = length,
STIKLines Width = width,
STIKLines_Thickness = thickness,
STIKLines_ExtraInf = ExtraInf,
STIKLines_KASpLmin = KASpLmin,
STIKLines_KASpLsek = KASpLsek,
STIKLines_KKopLmin = KKopLmin,
STIKLines_KKopLsek = KKopLsek,
STIKLines KZSpLmin = KZSpLmin,
STIKLines_KZSpLsek = KZSpLsek,
STIKLines_KAugSp = KAugSp,
STIKLinesKParale1 = KParale1STIKLines_KPieces = KPieces,
STIKLines_KPresjSk = KPresjSk,
STIKLines_KTemper = KTemper,
STIKLines_KZemSp = KZemSp,
STIKLines_EventDateTime = EventDateTime
, id AS ID
, CASE
                               WHEN (LEN(SUBSTRING(ExtraInf,4,4)) = 4 and ISNUMERIC(SUBSTRING(ExtraInf,4,4))=1)OR (\text{\sf LEN}(\text{\sf SUBSTRING}(\text{\sf Extralnf},5,4)) = 4 and \text{\sf ISNUMERIC}(\text{\sf SUBSTRING}(\text{\sf Extralnf},5,4))=1) <code>THEN 'RSP'</code>
                               WHEN CHARINDEX('mr', ExtraInf) > 0 THEN 'MR'
                               ELSE ''
                  END as GlueType
,STIKLines_PressStart = PressStart
,STIKLines_PressEnd = PressEnd
,STIKLines_TrendError = isnull(TrendError,0)
,PressStartCalculated
from FINIERIS.dbo.tbProductionDataSTIKLines as dt
where CycleEnd between @from and (case when @Hours is null then @to else DATEADD("HH", @Hours, @from) end)
and length in (SELECT value FROM finieris.dbo.fnSplitStringToRows(@Length, ','))
and width in (SELECT value FROM finieris.dbo.fnSplitStringToRows(@Width, ','))
and thickness in (SELECT value FROM finieris.dbo.fnSplitStringToRows(@Thickness, ','))
AND
                (ExtraInf IN (SELECT value FROM finieris.dbo.fnSplitStringToRows(@ExtraInf, ','))
               OR '-' IN (SELECT value FROM finieris.dbo.fnSplitStringToRows(@ExtraInf, ','))
                )
order by STIKLines_CycleEnd asc
COMMIT TRAN
```
## **Priedas 6. MSSQL vykdiklis esamo vartotojo užrašymui vietoje**

### **pagrindinio**

```
USE [MESDB]
GO
/****** Object: Trigger [dbo].[ax_tg_util_log_aft_ins_userId] Script Date: 5/14/2015
11:50:26 AM ******/
SET ANSI_NULLS ON
GO
SET QUOTED IDENTIFIER ON
GO
ALTER TRIGGER [dbo].[ax_tg_util_log_aft_ins_userId]
    ON [dbo].[util_log]
    AFTER INSERT--, UPDATE
AS
BEGIN
        -- SET NOCOUNT ON added to prevent extra result sets from
        -- interfering with SELECT statements.
       SET NOCOUNT ON;
        --take userid from sesion
       declare @userid as nvarchar(40) = (select top 1 user_id from dbo.ent_logon where
ent_id = (select ent_id from inserted) order by start_time desc)
        -- update user
        update util_log
       set last edit by = coalesce(@userid, last edit by )
       where log id = (select log id from inserted)
END
```
## <span id="page-48-0"></span>**Priedas 7. Duomenų surinkimo ataskaitų formavimui pavyzdys SQL aplinkoje**

SELECT util\_log.log\_id AS ID, CONVERT(INT, NULL) AS NoGroup, util\_log.event\_time\_local AS StartDateTime, DATEADD(ss, util\_log.duration, util\_log.event\_time\_local) AS EndDateTime, util\_log.event\_time\_utc AS StartDateTimeUTC, DATEADD(ss, util\_log.duration, util\_log.event\_time\_utc) AS EndDateTimeUTC, util\_log.duration AS Duration, util\_log.shift\_start\_local AS ShiftStartDateTime, util\_log.shift\_start\_utc AS ShiftStartDateTimeUTC, util\_reas\_grp.reas\_grp\_desc AS ReasonGrpDesc, util\_reas.reas\_desc AS ReasonDesc, util\_state.state\_desc AS UtilStateDesc, ent.ent\_name AS EntityName, ent.description as EntityDesc, shift.shift desc AS ShiftDesc, item.item desc AS ProductDesc, item.item id AS ProductID, JULINK.seq no AS SeqNo, JULINK.oper\_id AS OperationID, JULINK.wo\_id AS WOID, util\_log.last\_edit\_by AS UserID, util\_log.comments AS UserNotes, util\_state.color AS ColorCode, CASE WHEN util\_log.downtime = 1 THEN N'Availability Loss' WHEN util\_log.runtime = 1 THEN N'Performance Loss' ELSE N'Idle' END AS LossType, util\_log.raw\_reas\_cd AS RawReasCd, util\_log.ent\_id AS EntId, util\_log.category1 AS Category1, util\_log.category2 AS Category2, util\_log.category3 AS Category3, util\_log.category4 AS Category4,

util\_log.reas\_cd AS ReasonCd, util\_reas.reas\_grp\_id AS ReasonGrpId

FROM aaMES40.MESDB.dbo.util\_log util\_log WITH (NOLOCK) INNER JOIN

aaMES40.MESDB.dbo.ent ent WITH (NOLOCK) ON util\_log.ent\_id = ent.ent\_id LEFT OUTER JOIN

(SELECT log\_id, item\_id, seq\_no, oper\_id, wo\_id

FROM (SELECT t .log\_id, t .item\_id, t .seq\_no, t .oper\_id, t .wo\_id, rn = row\_number() OVER (partition BY

t .log\_id

#### ORDER BY t .log\_id)

FROM aaMES40.MESDB.dbo.job\_util\_log\_link t) X

WHERE  $rn = 1$ ) JULINK ON util\_log.log\_id = JULINK.log\_id LEFT OUTER JOIN

aaMES40.MESDB.dbo.item item WITH (NOLOCK) ON JULINK.item id = item.item id INNER JOIN

aaMES40.MESDB.dbo.shift shift WITH (NOLOCK) ON util log.shift id = shift.shift id INNER JOIN

aaMES40.MESDB.dbo.util\_state util\_state WITH (NOLOCK) ON util\_log.state\_cd = util\_state.state\_cd INNER JOIN

aaMES40.MESDB.dbo.util\_reas util\_reas WITH (NOLOCK) ON util\_log.reas\_cd = util\_reas.reas\_cd INNER JOIN

aaMES40.MESDB.dbo.util\_reas\_grp WITH (NOLOCK) ON util\_reas.reas\_grp\_id = util\_reas\_grp\_reas\_grp\_id